# **SONY**

Die Software dieses Players kann in Zukunft aktualisiert werden. Um Details zu verfügbaren Updates herauszufinden, besuchen sie bitte: http://support.sony-europe.com/

**z:** Weitere Hinweise, Tipps und Informationen über Sony Produkte und<br>Dienstleistungen finden Sie unter: www.sony-europe.com/mynroduct Dienstleistungen finden Sie unter: www.sony-europe.com/myproduct/

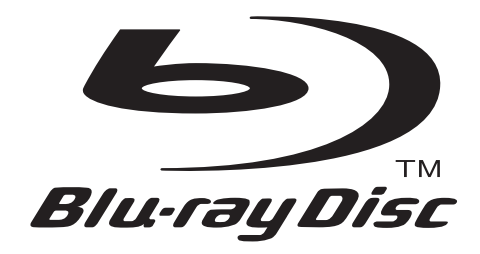

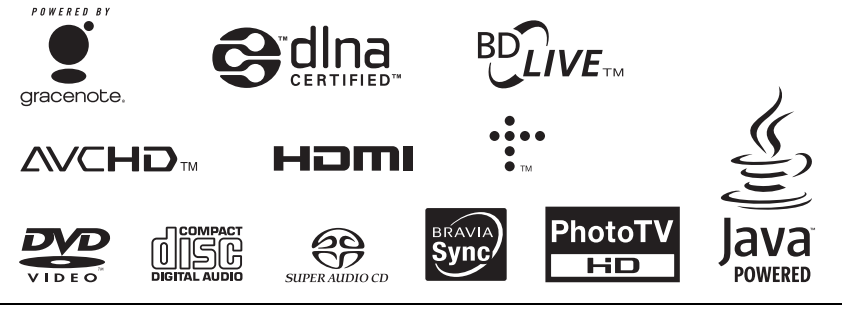

http://www.sony.net/

Gedruckt auf Papier mit 70% oder mehr Recyclinganteil mit Druckfarbe auf Pflanzenölbasis ohne VOC (flüchtige organische Bestandteile).

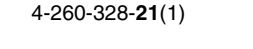

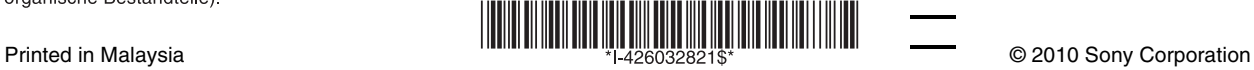

Bedienungsanleitung

Blu-ray Disc™ / DVD Player BDP-S370/S373

# <span id="page-1-0"></span>**ACHTUNG**

Um Feuergefahr und die Gefahr eines elektrischen Schlags zu verringern, setzen Sie das Gerät weder Regen noch sonstiger Feuchtigkeit aus.

Um einen elektrischen Schlag zu vermeiden, öffnen Sie das Gehäuse nicht. Überlassen Sie Wartungsarbeiten stets nur qualifiziertem Fachpersonal.

Das Netzkabel darf nur von einer qualifizierten Kundendienststelle ausgewechselt werden.

Schützen Sie Akkus und Batterien bzw. Geräte mit eingelegten Akkus und Batterien vor übermäßiger Hitze, wie z. B. direktem Sonnenlicht, Feuer o. Ä.

#### **VORSICHT**

Die Verwendung optischer Instrumente zusammen mit diesem Produkt stellt ein Gesundheitsrisiko für die Augen dar. Da der in diesem Blu-ray Disc/ DVD-Player verwendete Laserstrahl schädlich für die Augen ist, versuchen Sie nicht, das Gehäuse zu zerlegen. Überlassen Sie Wartungsarbeiten stets nur qualifiziertem

Fachpersonal.

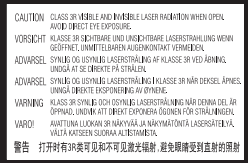

Dieses Etikett befindet sich auf dem Laser-Schutzgehäuse innerhalb des Player-Gehäuses.

> **CLASS 1 LASER PRODUCT LASER KLASSE 1** LUOKAN 1 LASERLAITE **KLASS 1 LASERAPPARAT** 1类激光产品

Dieses Gerät wurde als Laser-Gerät der Klasse 1 (LASER KLASSE 1) klassifiziert. Das entsprechende Etikett (LASER KLASSE 1) befindet sich auf dem Laserschutzgehäuse im Geräteinneren.

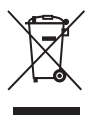

**Entsorgung von gebrauchten elektrischen und elektronischen Geräten (anzuwenden in den Ländern der Europäischen Union und anderen europäischen Ländern mit einem separaten Sammelsystem für diese Geräte)**

Das Symbol auf dem Produkt oder seiner Verpackung weist darauf hin, dass dieses Produkt nicht als normaler Haushaltsabfall zu behandeln ist, sondern an einer Annahmestelle für das Recycling von elektrischen und elektronischen Geräten abgegeben werden muss. Durch Ihren Beitrag zum korrekten Entsorgen dieses Produkts schützen Sie die Umwelt und die Gesundheit Ihrer Mitmenschen. Umwelt und Gesundheit werden durch falsches Entsorgen gefährdet. Materialrecycling hilft, den Verbrauch von Rohstoffen zu verringern. Weitere Informationen zum Recycling dieses Produkts erhalten Sie bei Ihrer Gemeindeverwaltung, den kommunalen Entsorgungsbetrieben oder dem Geschäft, in dem Sie das Produkt gekauft haben.

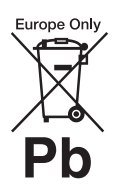

**Entsorgung von gebrauchten Batterien und Akkus (anzuwenden in den Ländern der Europäischen Union und anderen europäischen Ländern mit einem separaten Sammelsystem für diese Produkte)**

Das Symbol auf der Batterie/dem Akku oder der Verpackung weist darauf hin, dass diese nicht als normaler Haushaltsabfall zu behandeln sind.

Ein zusätzliches chemisches Symbol Pb (Blei) oder Hg (Quecksilber) unter der durchgestrichenen Mülltonne bedeutet, dass die Batterie/der Akku einen Anteil von mehr als 0,0005% Quecksilber oder 0,004% Blei enthält.

Durch Ihren Beitrag zum korrekten Entsorgen dieser Batterien/Akkus schützen Sie die Umwelt und die Gesundheit Ihrer Mitmenschen. Umwelt und Gesundheit werden durch falsches Entsorgen gefährdet. Materialrecycling hilft, den Verbrauch von Rohstoffen zu verringern.

Bei Produkten, die auf Grund ihrer Sicherheit, der Funktionalität oder als Sicherung vor Datenverlust eine ständige Verbindung zur eingebauten Batterie benötigen, sollte die Batterie nur durch qualifiziertes Servicepersonal ausgetauscht werden. Um sicherzustellen, dass die Batterie korrekt entsorgt wird, geben Sie das Produkt zwecks Entsorgung an einer Annahmestelle für das Recycling von elektrischen und elektronischen Geräten ab.

Für alle anderen Batterien entnehmen Sie die Batterie bitte entsprechend dem Kapitel über die sichere Entfernung der Batterie. Geben Sie die Batterie an einer Annahmestelle für das Recycling von Batterien/Akkus ab.

Weitere Informationen über das Recycling dieses Produkts oder der Batterie erhalten Sie von Ihrer Gemeinde, den kommunalen Entsorgungsbetrieben oder dem Geschäft, in dem Sie das Produkt gekauft haben.

Der Hersteller dieses Produktes ist Sony Corporation, 1-7-1 Konan Minato-ku Tokio, 108-0075 Japan. Bevollmächtigter für EMV und Produktsicherheit ist Sony Deutschland GmbH, Hedelfinger Strasse 61, 70327 Stuttgart, Deutschland. Für Kundendienstoder Garantieangelegenheiten wenden Sie sich bitte an die in Kundendienst- oder Garantiedokumenten genannten Adressen.

#### **Sicherheitsmaßnahmen**

- Dieses Gerät arbeitet mit 220 V 240 V Wechselstrom, 50 Hz/ 60 Hz. Stellen Sie sicher, dass die Betriebsspannung des Gerätes mit Ihrer örtlichen Netzspannung übereinstimmt.
- Um Feuergefahr und die Gefahr eines elektrischen Schlags zu vermeiden, stellen Sie keine Gefäße mit Flüssigkeiten darin, wie z. B. Vasen, auf das Gerät.
- Installieren Sie dieses Gerät so, dass das Netzkabel im Störungsfall sofort von der Netzsteckdose abgezogen werden kann.

#### **Hinweise zu den Discs**

• Fassen Sie Discs nur am Rand an, damit sie nicht verschmutzen. Berühren Sie nicht die Oberfläche einer Disc.

Staub, Fingerabdrücke oder Kratzer auf der Disc können zu einer Fehlfunktion führen.

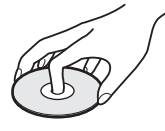

- Setzen Sie Discs weder direktem Sonnenlicht noch Wärmequellen, wie zum Beispiel Warmluftauslässen, aus. Lassen Sie sie nicht in einem in der Sonne geparkten Auto liegen, denn die Temperaturen im Wageninneren können sehr stark ansteigen.
- Bewahren Sie Discs nach der Wiedergabe immer in ihrer Hülle auf.
- Reinigen Sie Discs mit einem Reinigungstuch. Wischen Sie die Disc von innen nach außen ab.

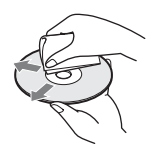

- Verwenden Sie keine Lösungsmittel wie Benzin oder Verdünner und keine handelsüblichen Disc-/ Linsenreiniger oder Antistatik-Sprays für Schallplatten.
- Wenn Sie das Etikett der Disc bedruckt haben, lassen Sie es erst trocknen, bevor Sie die Wiedergabe beginnen.
- Die folgenden Discs sollten nicht verwendet werden.
	- Linsenreinigungs-Discs.
	- Discs mit nicht genormten Formen (z. B. Kartenform, Herzform).
	- Discs mit Etiketten oder Aufklebern.
	- Discs, an denen Klebstoff von Zellophanband oder Aufklebern haftet.

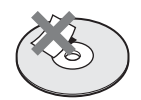

• Unterlassen Sie das Ausbessern der Abspielseite einer Disc, um Oberflächenkratzer zu entfernen.

# <span id="page-2-0"></span>**Sicherheitsmaßnahmen**

Dieses Gerät wurde geprüft und erfüllt die Auflagen der EMV-Direktive für den Gebrauch von Verbindungskabeln, die kürzer als 3 m sind.

#### <span id="page-2-1"></span>**Aufstellung**

- Stellen Sie den Player an einem Ort mit ausreichender Luftzufuhr auf, so dass sich im Inneren des Geräts kein Wärmestau bildet.
- Stellen Sie den Player nicht auf eine weiche Oberfläche wie zum Beispiel einen Teppich. Dadurch könnten die Lüftungsöffnungen des Geräts blockiert werden.
- Installieren Sie diesen Player nicht in einem beengten Raum, wie z. B. einem Bücherregal oder dergleichen.
- Stellen Sie den Player nicht in der Nähe von Wärmequellen oder an Orten auf, an denen er direktem Sonnenlicht, außergewöhnlich viel Staub oder mechanischen Erschütterungen ausgesetzt ist.
- Stellen Sie den Player nicht im Freien, in Fahrzeugen, auf Schiffen oder anderen Wasserfahrzeugen auf.
- Wird der Player direkt von einem kalten in einen warmen Raum gebracht oder wird er in einem Raum mit hoher Luftfeuchtigkeit aufgestellt, kann sich auf den Linsen im Player Feuchtigkeit niederschlagen. Der Player funktioniert dann möglicherweise nicht mehr richtig. Nehmen Sie in diesem Fall die Disc heraus und lassen Sie den Player dann etwa eine halbe Stunde lang eingeschaltet, bis die Feuchtigkeit verdunstet ist.
- Stellen Sie den Player nicht in geneigter Position auf. Es darf nur in waagrechter Position benutzt werden.
- Stellen Sie keine schweren oder instabilen Gegenstände auf den Player.
- Legen Sie außer Discs keine anderen Objekte auf die Disclade. Anderenfalls kann eine Beschädigung des Players oder des Objekts verursacht werden.
- Nehmen Sie eine eingelegte Disc heraus, wenn Sie den Player transportieren. Andernfalls könnte die Disc beschädigt werden.
- Trennen Sie das Netzkabel und alle übrigen Kabel vom Player ab, wenn Sie den Player transportieren.

#### **Stromversorgung**

- Der Player bleibt auch in ausgeschaltetem Zustand mit dem Stromnetz verbunden, solange das Netzkabel mit der Netzsteckdose verbunden ist.
- Trennen Sie den Player von der Netzsteckdose, wenn Sie beabsichtigen, den Player längere Zeit nicht zu benutzen. Ziehen Sie dabei immer am Stecker des Netzkabels, niemals am Kabel selbst.
- Beachten Sie die folgenden Punkte, um eine Beschädigung des Netzkabels zu verhüten. Benutzen Sie das Netzkabel nicht, wenn es beschädigt ist, weil es sonst zu einem elektrischen Schlag oder Brand kommen kann.
	- Klemmen Sie das Netzkabel nicht zwischen dem Player und einer Wand, Regal usw. ein.
	- Stellen Sie keine schweren Gegenstände auf das Netzkabel, und ziehen Sie nicht am Netzkabel selbst.

#### **Einstellen der Lautstärke**

Erhöhen Sie die Lautstärke nicht, wenn gerade eine sehr leise Passage oder eine Stelle ohne Tonsignale wiedergegeben wird. Anderenfalls können Ihre Ohren und die Lautsprecher Schaden erleiden, wenn ein Spitzenpegel-Abschnitt wiedergegeben wird.

#### **Reinigung**

Reinigen Sie Gehäuse, Tafel und Bedienelemente mit einem weichen Tuch. Verwenden Sie keine Scheuermittel, Scheuerschwämme oder Lösungsmittel wie Alkohol oder Benzin.

#### **Hinweis zu Reinigungs-Discs, Disc-/ Linsenreinigern**

Verwenden Sie keine Reinigungs-Discs oder Disc/ Linsenreiniger (einschließlich Feucht- oder Sprayreiniger). Andernfalls kann es zu Fehlfunktionen am Gerät kommen.

#### **Austausch von Teilen**

Falls dieser Player einmal repariert werden muss, werden eventuell ausgetauschte Teile zur Wiederverwendung bzw. zum Recycling möglicherweise einbehalten.

#### **Info zum Anschluss an die Buchse HDMI OUT**

Beachten Sie Folgendes, da die Buchse HDMI OUT und der Stecker durch unsachgemäße Behandlung beschädigt werden können.

• Richten Sie den HDMI-Stecker unter Berücksichtigung der Form genau auf die Buchse HDMI OUT an der Rückwand des Players aus. Vergewissern Sie sich, dass der Stecker nicht umgedreht oder schief ist.

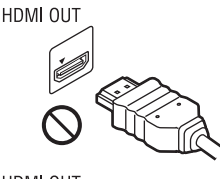

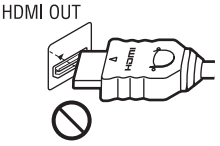

• Trennen Sie das HDMI-Kabel ab, wenn Sie den Player transportieren.

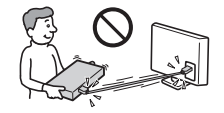

• Halten Sie den HDMI-Stecker beim Anschließen oder Abziehen des HDMI-Kabels gerade. Unterlassen Sie Verdrehen oder gewaltsames Einführen des HDMI-Steckers in die Buchse HDMI OUT.

#### **WICHTIGER HINWEIS**

Vorsicht: Dieser Player kann ein Videostandbild oder eine Bildschirmanzeige für unbegrenzte Zeit auf dem Fernsehschirm anzeigen. Wenn ein Videostandbild oder eine Bildschirmanzeige aber sehr lange Zeit unverändert auf dem Fernsehschirm angezeigt wird, besteht die Gefahr einer dauerhaften Schädigung der Mattscheibe. Fernsehgeräte mit Plasmabildschirm und Projektionsfernsehgeräte sind in dieser Hinsicht besonders empfindlich.

Sollten an Ihrem Player Probleme auftreten oder sollten Sie Fragen haben, wenden Sie sich bitte an Ihren Sony-Händler.

# **Inhaltsverzeichnis**

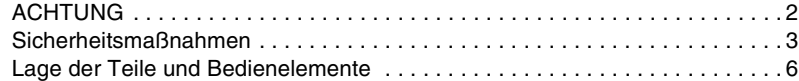

# **[Anschlüsse und Einstellungen](#page-9-0)**

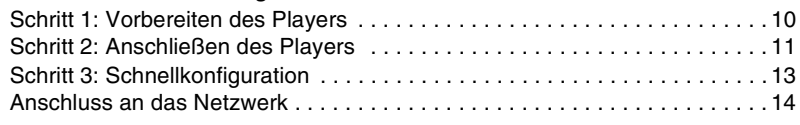

#### **[Wiedergabe](#page-15-0)**

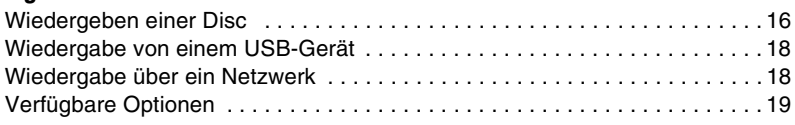

## **[Einstellungen und Justierungen](#page-20-0)**

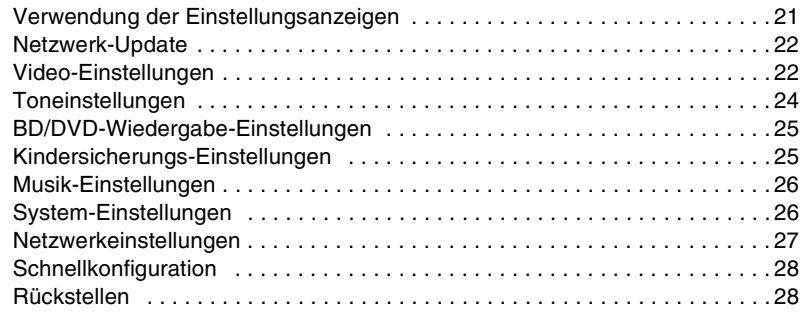

## **[Zusatzinformationen](#page-28-0)**

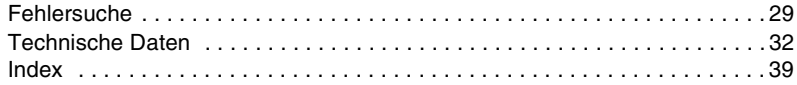

# <span id="page-5-0"></span>**Lage der Teile und Bedienelemente**

## **Frontplatte**

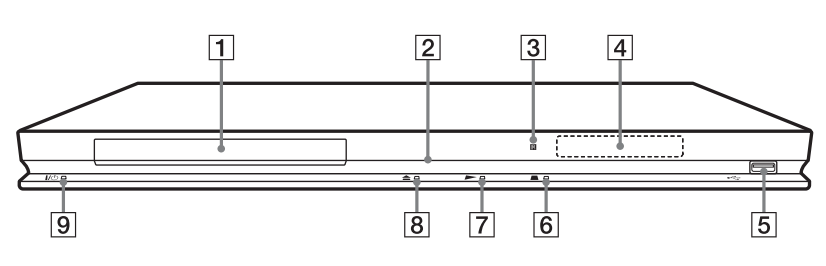

#### ٠Ö

Die Taste  $\blacktriangleright$  besitzt einen Tastpunkt. Benutzen Sie diesen Tastpunkt als Anhaltspunkt bei der Bedienung des Players.

#### A **Disclade**

#### B **Betriebslampe**

Leuchtet beim Einschalten des Players in Weiß auf.

#### **[3] Fernbedienungssensor**

#### **A** Frontplattendisplay

 $\blacktriangleright$ , II: Leuchtet während der Wiedergabe oder Pause auf. : Leuchtet auf, wenn die Wiederholungseinstellung aktiviert wird. HD: Leuchtet auf, wenn 720p/1080i/ 1080p-Videosignale ausgegeben werden.

#### E **(USB)-Buchse**

Schließen Sie ein USB-Gerät an diese Buchse an.

- $\boxed{6}$  (Stopp)
- G N **(Wiedergabe)**
- $\boxed{8}$  **≜ (Öffnen/Schließen)**

#### I [/1 **(Ein/Bereitschaft)**

Dient zum Einschalten oder Umschalten des Players auf den Bereitschaftsmodus.

#### <span id="page-5-1"></span>**So verriegeln Sie die Disclade (Kindersperre)**

Sie können die Disclade verriegeln, um versehentliches Öffnen zu verhüten. Halten Sie beim Einschalten des Players am Player länger als 10 Sekunden gedrückt. Die Disclade wird ver- oder entriegelt.

## **Rückwand**

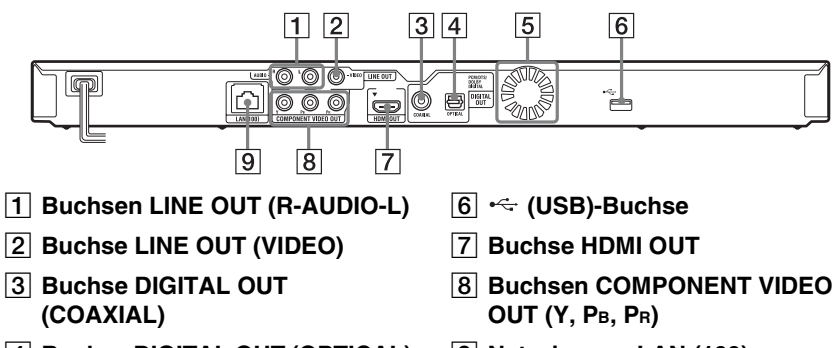

- **4** Buchse DIGITAL OUT (OPTICAL)
- E **Lüftungsöffnungen**

<span id="page-6-0"></span>**9** Netzeingang LAN (100)

## <span id="page-7-3"></span>**Fernbedienung**

Die verfügbaren Funktionen der Fernbedienung hängen von der jeweiligen Disc oder Situation ab.

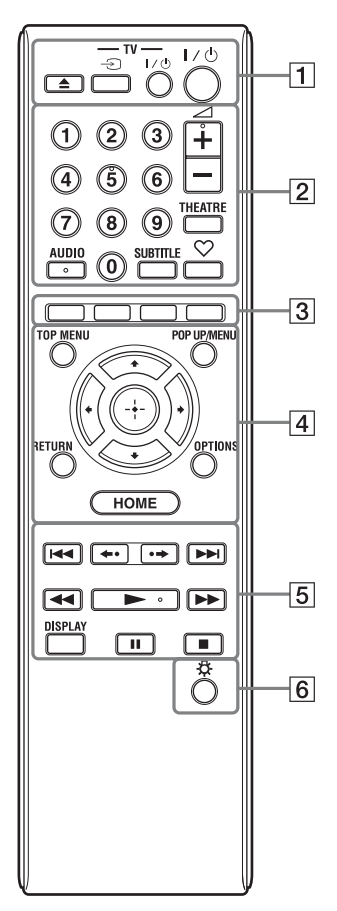

#### Ö.

Die Zifferntaste 5 und die Tasten AUDIO, ⊿+ und  $\triangleright$  sind mit einem Tastpunkt versehen. Benutzen Sie diesen Tastpunkt als Anhaltspunkt bei der Bedienung des Players.

#### A Z **(Öffnen/Schließen)**

Dient dem Öffnen oder Schließen der Disclade.

#### **-TV-** t **(TV-Eingangswahl)**

Dient der Umschaltung zwischen dem Fernsehgerät und anderen Eingangssignalquellen.

#### **-TV-** [**/**1 **(TV Ein/Bereitschaft)**

Dient zum Einschalten oder Umschalten des Fernsehgerätes auf den Bereitschaftsmodus.

#### [**/**1 **(Ein/Bereitschaft)**

Dient zum Einschalten oder Umschalten des Players auf den Bereitschaftsmodus.

#### B **Zifferntasten (0 - 9)**

Dienen der Eingabe von Titel-/ Kapitelnummern usw.

#### 2 **(Lautstärke) +/–**

<span id="page-7-5"></span>Dient der Einstellung der TV-Lautstärke.

#### **THEATRE [\(Seite 35\)](#page-34-0)**

Dient der automatischen Umschaltung auf den optimalen Videomodus für Filmwiedergabe.

Die Taste THEATRE funktioniert nur bei Anschluss an einen AV-Verstärker (Receiver) oder ein Fernsehgerät, der (das) mit Sony Theatre Mode kompatibel ist.

#### <span id="page-7-1"></span>**AUDIO [\(Seite 25\)](#page-24-2)**

Dient der Wahl der Sprachtonspur, wenn mehrsprachige Tonspuren auf BD-ROMs/DVD-VIDEOs aufgezeichnet sind.

<span id="page-7-4"></span>Dient der Wahl der Tonspur auf CDs.

#### **SUBTITLE [\(Seite 25\)](#page-24-3)**

Dient der Wahl der Untertitelsprache, wenn mehrsprachige Untertitel auf BD-ROMs/DVD-VIDEOs aufgezeichnet sind.

#### <span id="page-7-0"></span> **(Favoriten) [\(Seite 19\)](#page-18-1)**

Zeigt den der Favoritenliste hinzugefügten Internet-Inhalt an. Sie können bis zu 18 Ihrer bevorzugten Internet-Inhalt-Programme speichern.

#### <span id="page-7-2"></span>C **Farbtasten (rot/grün/gelb/blau)**

Abkürzungstasten für interaktive Funktionen.

#### <span id="page-8-6"></span>**D** TOP MENU

Dient dem Öffnen oder Schließen des Hauptmenüs von BDs oder DVDs.

#### <span id="page-8-5"></span>**POP UP/MENU**

Dient dem Öffnen oder Schließen des Popup-Menüs von BD-ROMs bzw. des Discmenüs von DVDs.

#### <span id="page-8-4"></span>**OPTIONS [\(Seite 19\)](#page-18-2)**

Das wählbare Optionenmenü erscheint auf dem Bildschirm.

#### <span id="page-8-3"></span><span id="page-8-0"></span>**HOME**

Dient dem Aufrufen des Home-Menüs des Players.

Diese Taste zeigt das Hintergrundbild an, wenn sie auf dem Kategoriesymbol des Home-Menüs gedrückt wird.

#### **RETURN**

Dient zum Zurückschalten auf die vorhergehende Anzeige.

#### **←/↑/↓/→**

Dient zum Verschieben der Hervorhebung zur Wahl eines angezeigten Postens.

#### **Mitteltaste (ENTER)**

Dient der Eingabe des ausgewählten Postens.

#### E .**/**> **(zurück/weiter)**

Führt einen Sprung zum (zur) vorherigen/nächsten Kapitel, Track oder Datei aus.

#### **/ (wiederholen/vorrücken)**

Wiederholt die aktuellen Szenen für 10 Sekunden/spult die aktuellen Szenen für 15 Sekunden vor.

#### m**/**M **(Rückspulen/Vorspulen)**

- Diese Taste dient zum Rückspulen/ Vorspulen der Disc, wenn sie während der Wiedergabe gedrückt wird. Mit jedem Drücken der Taste während der Videowiedergabe ändert sich die Wiedergabegeschwindigkeit.
- Die Wiedergabe erfolgt in Zeitlupe, wenn die Taste im Pausenmodus länger als eine Sekunde gedrückt wird.
- Durch kurzes Antippen im Pausenmodus erfolgt Einzelbildwiedergabe.

#### <span id="page-8-2"></span>N **(Wiedergabe)**

Die Wiedergabe wird gestartet oder fortgesetzt.

#### <span id="page-8-1"></span>**DISPLAY [\(Seite 17\)](#page-16-0)**

Dient der Anzeige der Wiedergabeinformationen auf dem Bildschirm.

#### **II** (Pause)

Dient dem Unterbrechen oder Fortsetzen der Wiedergabe.

#### x **(Stopp)**

Die Wiedergabe wird gestoppt, und der Stopppunkt (Fortsetzungspunkt) wird gespeichert.

Der Fortsetzungspunkt für einen Titel/ Track ist der zuletzt wiedergegebene Punkt oder das letzte Foto für einen Foto-Ordner.

#### F **(Licht) (nur BDP-S373)**

Bringt die Tasten  $\boxed{4}$  und  $\boxed{5}$  (außer  $\leftarrow$ /  $\uparrow/\downarrow/\rightarrow$  und ENTER) zum Aufleuchten und ist praktisch für Bedienung im Dunkeln.

## **Home-Menü-Anzeige**

Das Home-Menü erscheint, wenn Sie HOME drücken. Wählen Sie eine Kategorie mit </  $\rightarrow$  aus. Wählen Sie den gewünschten Posten mit  $\bigoplus$  aus, und drücken Sie ENTER.

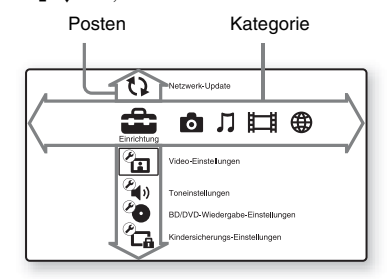

 (Einrichtung): Ändert die Player-Einstellungen.

- **C** (Foto): Zeigt Fotos an.
- (Musik): Gibt Musik wieder.
- (Video): Gibt Videos wieder.
- (B) (Netzwerk): Zeigt Netzwerkposten an.

# <span id="page-9-1"></span>**Schritt 1: Vorbereiten des Players**

## <span id="page-9-2"></span>**Überprüfen des mitgelieferten Zubehörs**

Prüfen Sie, ob die folgenden Teile vorhanden sind:

- Fernbedienung (1)
- R6-Batterien (Größe AA) (2)

## <span id="page-9-3"></span>**Vorbereiten der Fernbedienung**

Legen Sie zwei R6-Batterien (Größe AA) so in das Batteriefach ein, dass die Pole  $\oplus$  und  $\Theta$  auf die Markierungen ausgerichtet sind.

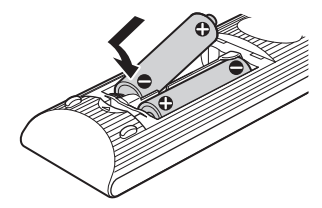

# <span id="page-9-0"></span>**Anschlüsse und Einstellungen**

# <span id="page-10-1"></span><span id="page-10-0"></span>**Schritt 2: Anschließen des Players**

Schließen Sie das Netzkabel erst an, nachdem Sie alle Anschlüsse vorgenommen haben.

# <span id="page-10-2"></span>**Anschließen an Ihr Fernsehgerät**

Wählen Sie je nach den Eingangsbuchsen an Ihrem Fernsehgerät eine der folgenden Anschlussmethoden.

Passen Sie beim Anschließen die Farbe des Steckers an die Farbe der Buchse an.

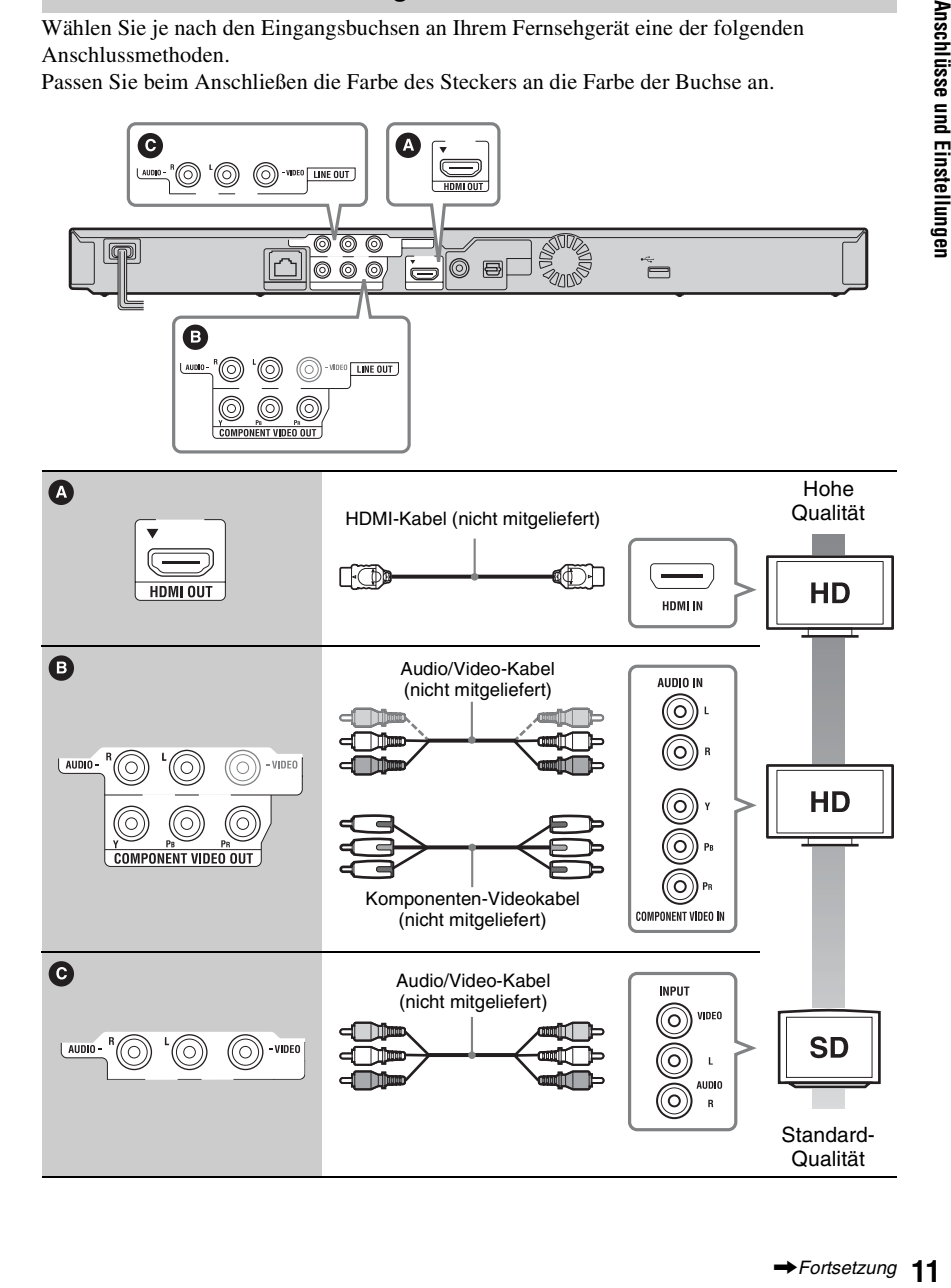

#### $\mathbf{G}$

Schließen Sie den Player nicht über einen Videorecorder an. Durch Videorecorder geleitete Videosignale können von Urheberrechtsschutzsystemen beeinflusst werden, so dass das Bild auf dem Fernsehgerät verzerrt erscheint.

## <span id="page-11-0"></span>**Anschließen an Ihren AV-Verstärker (Receiver)**

Wählen Sie je nach den Eingangsbuchsen an Ihrem AV-Verstärker (Receiver) eine der folgenden Anschlussmethoden. Wenn Sie  $\bigcirc$  oder  $\bigcirc$  wählen, nehmen Sie die entsprechenden Einstellungen im Setup-Menü "Toneinstellungen" [\(Seite 24\)](#page-23-4) vor.

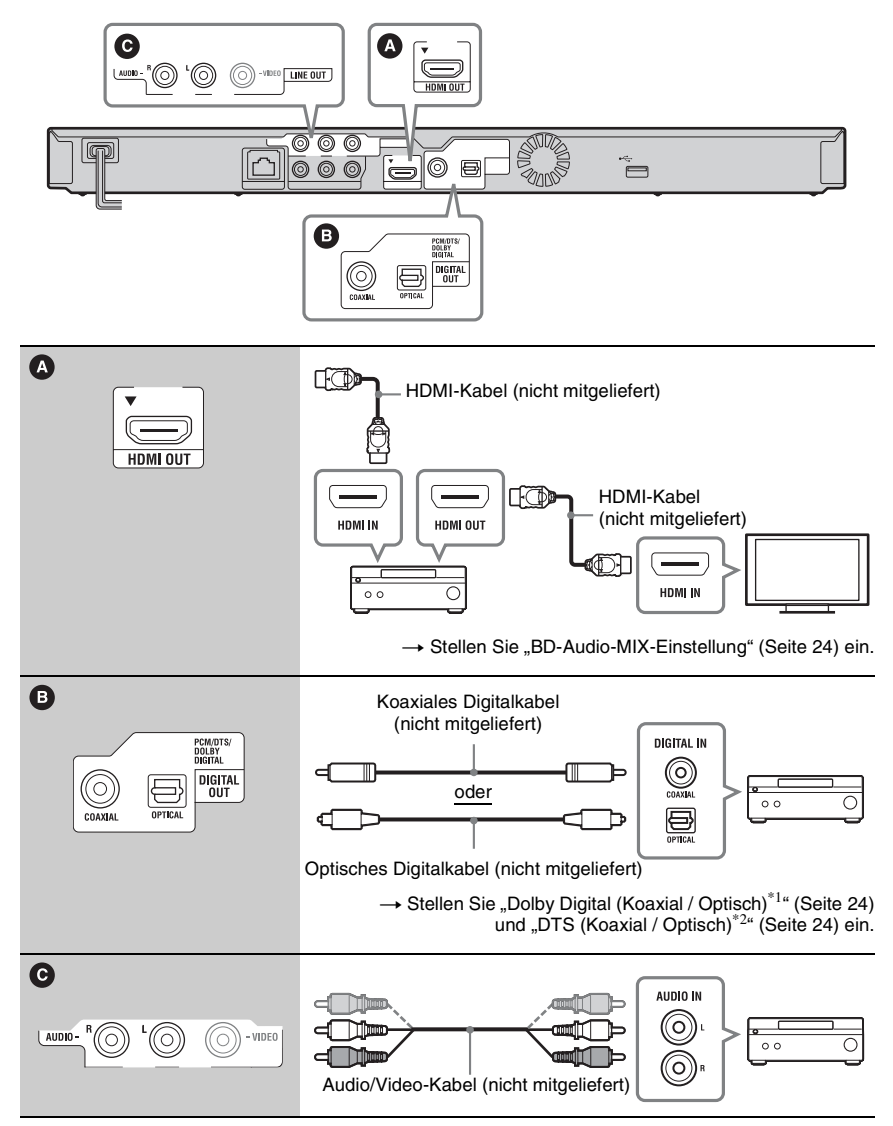

- \*1 Hergestellt unter Lizenz von Dolby Laboratories. Dolby, Pro Logic und das Doppel-D-Symbol sind Warenzeichen von Dolby Laboratories.
- \*2 Hergestellt unter Lizenz nach den US-Patentnummern: 5.451.942; 5.956.674; 5.974.380: 5.978.762: 6.226.616: 6.487.535: 7.212.872: 7.333.929: 7.392.195: 7.272.567 sowie anderen US- und weltweit ausgestellten und angemeldeten Patenten. DTS ist ein eingetragenes Markenzeichen, und die DTS-Logos, das Symbol, DTS-HD und DTS-HD Master Audio sind Markenzeichen von DTS, Inc. © 1996-2008 DTS, Inc. Alle Rechte vorbehalten.

# <span id="page-12-1"></span><span id="page-12-0"></span>**Schritt 3: Schnellkonfiguration**

#### **Wenn der Player zum ersten Mal eingeschaltet wird**

Warten Sie eine kleine Weile, bevor der Player hochfährt und

"Schnellkonfiguration" startet.

**1 Schließen Sie den Player an das Stromnetz an.**

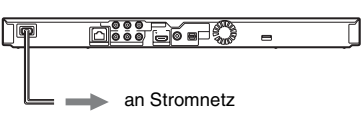

**2 Drücken Sie** [**/**1**, um den Player einzuschalten.**

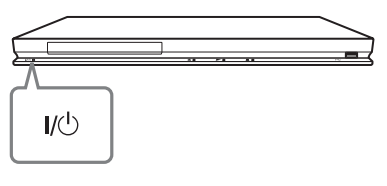

**3 Schalten Sie das Fernsehgerät ein, und stellen Sie den Eingangswähler Ihres Fernsehgerätes so ein, dass das Signal des Players auf dem Fernsehschirm erscheint.**

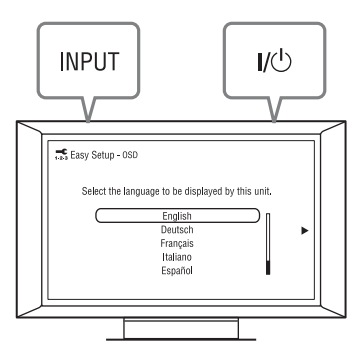

#### **4 Führen Sie "Schnellkonfiguration" durch.**

Folgen Sie den Bildschirmanweisungen, um die Grundeinstellungen mithilfe von  $\leftarrow$ / $\uparrow$ / $\downarrow$ / $\rightarrow$  und ENTER an der Fernbedienung durchzuführen.

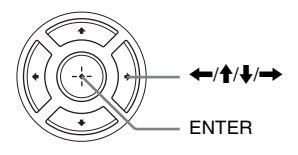

# <span id="page-13-1"></span><span id="page-13-0"></span>**Anschluss an das Netzwerk**

## **Kabeleinrichtung**

Nehmen Sie mit einem LAN-Kabel den Anschluss an den Netzeingang LAN (100) des Players vor.

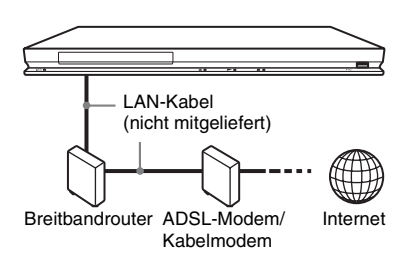

#### **So führen Sie die Netzwerkeinstellungen durch**

Wählen Sie "Netzwerkeinstellungen", "Internet-Einstellungen", dann "Kabeleinrichtung" [\(Seite 27\)](#page-26-1), und folgen Sie den Bildschirmanweisungen, um die Einrichtung durchzuführen.

## **Drahtlose USB-Einrichtung**

Schalten Sie den Player aus, und schließen Sie dann den "USB WLAN Adapter" (UWA-BR100 erst ab Januar 2010 erhältlich) an die USB-Buchse auf der Vorder- oder Rückseite des Players an.

#### $\mathbf{G}$

Der "USB WLAN Adapter" ist in manchen Regionen/Ländern eventuell nicht erhältlich.

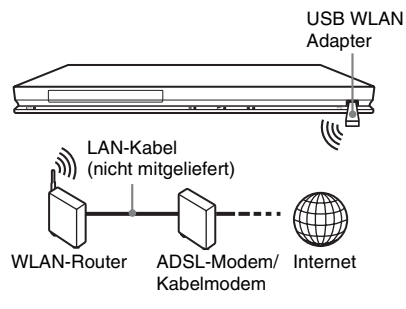

#### **So führen Sie die Netzwerkeinstellungen durch**

Wählen Sie "Netzwerkeinstellungen", "Internet-Einstellungen", dann "Drahtlose USB-Einrichtung" [\(Seite 27\),](#page-26-1) und folgen Sie den Bildschirmanweisungen, um die Einrichtung durchzuführen.

# <span id="page-15-2"></span><span id="page-15-1"></span>**Wiedergeben einer Disc**

Angaben zu abspielbaren Discs finden Sie unter ["Abspielbare Discs" \(Seite 33\).](#page-32-0)

- **1 Stellen Sie den Eingang Ihres Fernsehgerätes so ein, dass das Signal des Players auf dem Fernsehschirm erscheint.**
- **2 Drücken Sie** Z**, und legen Sie eine Disc auf die Disclade.**

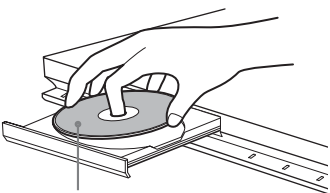

Abspielseite nach unten

**3 Drücken Sie** Z**, um die Disclade zu schließen.**

Die Wiedergabe beginnt.

Falls die Wiedergabe nicht automatisch beginnt, wählen Sie in der Kategorie  $\Box$  (Video),  $\Box$  (Musik) oder  $\Box$  (Foto), und drücken Sie ENTER.

# <span id="page-15-0"></span>**Wiedergabe**

## <span id="page-16-1"></span>**Verwendung von BONUSVIEW/ BD-LIVE**

Manche BD-ROMs mit dem "BD-LIVE"-Logo\* weisen Bonus-Inhalte und andere Daten auf, die zur Wiedergabe heruntergeladen werden können.

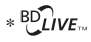

#### **1 Schließen Sie einen USB-Speicher an die USB-Buchse auf der Rückseite des Players an [\(Seite 7\)](#page-6-0).**

Verwenden Sie als lokalen Speicher einen USB-Speicher von 1 GB oder größer.

- **2 Treffen Sie die Vorbereitung für BD-LIVE (nur BD-LIVE).**
	- Schließen Sie den Player an ein Netzwerk an [\(Seite 14\).](#page-13-1)
	- Setzen Sie "BD-Internetverbindung" auf "Zulassen" [\(Seite 25\)](#page-24-4).
- **3 Legen Sie eine BD-ROM mit BONUSVIEW/BD-LIVE ein.**

Die Bedienungsweise kann je nach der Disc unterschiedlich sein. Schlagen Sie in der Gebrauchsanleitung der Disc nach.

.<br>Ö

Um Daten im USB-Speicher zu löschen, wählen Sie "BD-Daten löschen" in [Clideo), und drücken Sie ENTER. Alle im Ordner buda/budb gespeicherten Daten werden gelöscht.

## <span id="page-16-0"></span>**Anzeigen der Wiedergabeinformation**

Sie können die Wiedergabeinformation usw. überprüfen, indem Sie DISPLAY drücken. Die angezeigten Informationen sind je nach dem Disctyp oder Playerstatus unterschiedlich.

#### Beispiel: Bei Wiedergabe einer BD-ROM

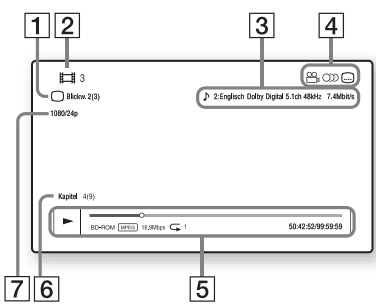

- **1** Gegenwärtig gewählter Blickwinkel
- **2** Titelnummer oder -name
- **3** Die gegenwärtig gewählte Audioeinstellung
- $\overline{4}$  Verfügbare Funktionen  $(\frac{OQ}{I})$  Blickwinkel, OD Audio, **I** Untertitel
- **5** Wiedergabeinformationen Zeigt Wiedergabemodus, Wiedergabe-Statusleiste, Disc-Typ, Video-Codec, Bitrate, Wiederholungstyp, Spielzeit und Gesamtspielzeit an.
- $|6|$  Kapitelnummer
- **7** Ausgangsauflösung/Videofrequenz

# <span id="page-17-3"></span><span id="page-17-0"></span>**Wiedergabe von einem USB-Gerät**

Sie können Video-/Musik-/Fotodateien in einem angeschlossenen USB-Gerät wiedergeben.

Angaben zu abspielbaren USB-Geräten finden Sie unter ["Abspielbare Dateitypen"](#page-33-0) [\(Seite 34\)](#page-33-0).

#### **1 Schließen Sie das USB-Gerät an die USB-Buchse des Players an.**

Schlagen Sie vor dem Anschluss in der Bedienungsanleitung des USB-Gerätes nach.

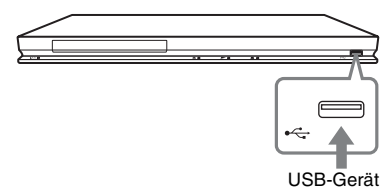

- **2** Wählen Sie total (Video),  $\pi$  (Musik) **oder (Foto) im Home-Menü mit**   $\leftarrow$
- **3 Wählen Sie**   $\equiv$  (USB-Gerät) mit  $\uparrow$ /  $\blacklozenge$ , und drücken Sie ENTER.

# <span id="page-17-1"></span>**Wiedergabe über ein Netzwerk**

## <span id="page-17-2"></span>**Streaming BRAVIA Internetvideo**

Dient als Gateway, das den ausgewählten Internet-Inhalt und eine Vielzahl von On-Demand-Unterhaltung direkt zu Ihrem Player liefert.

**1 Bereiten Sie den Player auf BRAVIA Internetvideo vor.**

Schließen Sie den Player an ein Netzwerk an [\(Seite 14\).](#page-13-1)

- **2** Wählen Sie tot (Video),  $\pi$  (Musik) **oder (Foto) im Home-Menü mit**  <**/**,**.**
- **3 Wählen Sie ein Internet-Inhalteanbietersymbol mit**  $\biguparrow \biguparrow$  **aus, und drücken Sie ENTER.**

Wenn keine Internet-Inhalteliste erworben worden ist, wird ein Nichterwerbssymbol oder ein neues Symbol angezeigt.

# **Wiedergabe 19Wiedergabe**

#### **So benutzen Sie das Bedienfeld**

Das Bedienfeld erscheint, wenn die Wiedergabe der Videodatei beginnt. Die angezeigten Posten können je nach den Internet-Inhalteanbietern unterschiedlich sein.

Für eine erneute Anzeige drücken Sie DISPLAY.

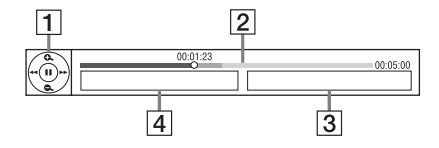

- $\boxed{1}$  Steuerungsanzeige Drücken Sie  $\leftarrow$ / $\uparrow$ / $\downarrow$ / $\rightarrow$  oder ENTER für Wiedergabevorgänge.
- **2** Wiedergabe-Statusleiste Statusleiste, Cursor zur Anzeige der aktuellen Position, Spielzeit, Dauer der Videodatei
- **3** Name der nächsten Videodatei
- $\overline{4}$  Name der gegenwärtig ausgewählten Videodatei

#### <span id="page-18-3"></span>**Wiedergabe von Dateien auf einem DLNA-Server**

Sie können Video-/Audio-/Fotodateien wiedergeben, die auf Ihrem Heimserver, wie z. B. einem DLNA-zertifizierten PC, gespeichert sind, indem Sie den Player an das Heim-Netzwerk anschließen.

- **1 Bereiten Sie die Wiedergabe von Dateien auf einem DLNA-Server vor.**
	- Schließen Sie den Player an ein Netzwerk an [\(Seite 14\).](#page-13-1)
	- Stellen Sie "Verbindungsserver-Einstellungen" [\(Seite 27\)](#page-26-2) ein.
- <span id="page-18-1"></span>**2** Wählen Sie  $\equiv$  (Video),  $\Box$  (Musik) **oder (Foto) im Home-Menü mit**   $\leftarrow$ **/→**.
- **3 Wählen Sie einen DLNA-Server mit** M**/**m **aus, und drücken Sie ENTER.**

Die Dateiliste oder Ordnerliste erscheint.

# <span id="page-18-2"></span><span id="page-18-0"></span>**Verfügbare Optionen**

Verschiedene Einstellungen und Wiedergabeoperationen sind durch Drücken von OPTIONS verfügbar. Die verfügbaren Posten sind je nach der Situation unterschiedlich.

#### **Allgemeine Optionen**

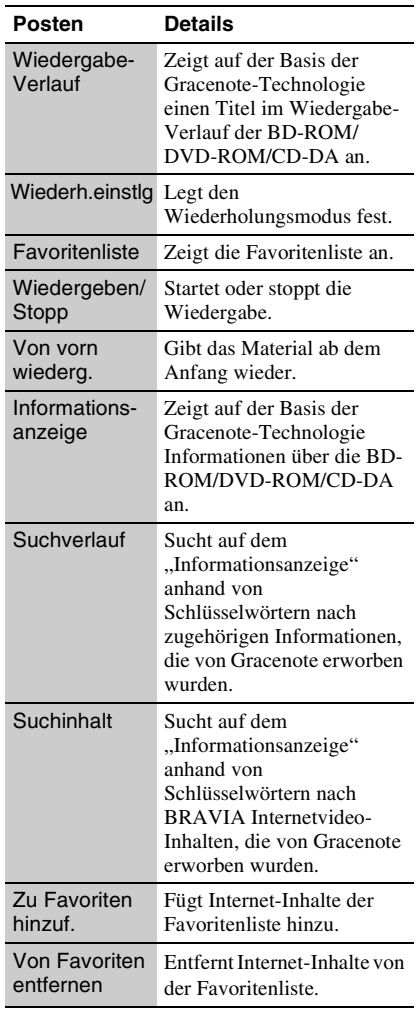

#### **Nur (Video)**

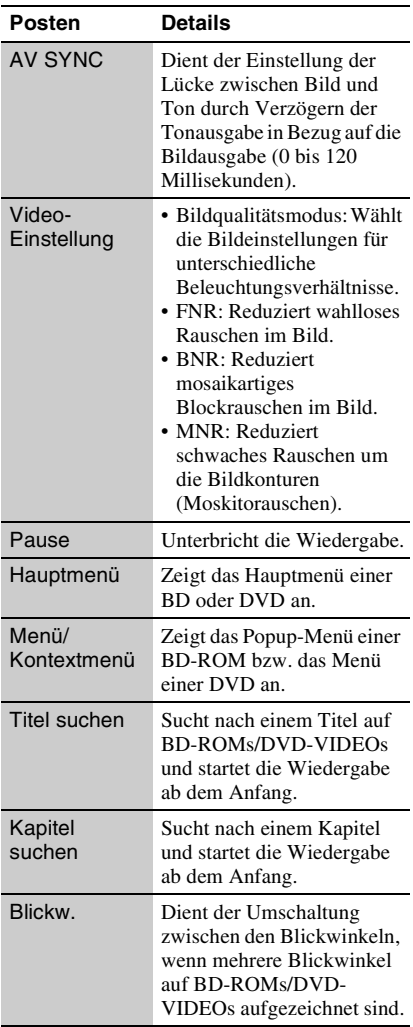

#### **Nur (Musik)**

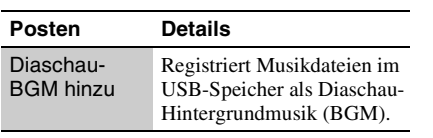

#### **Nur (Foto)**

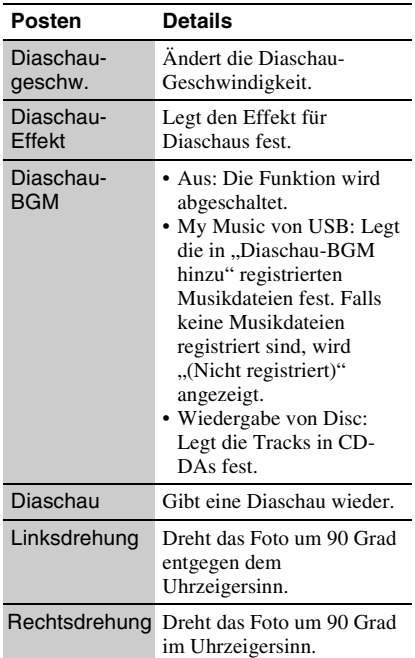

# <span id="page-20-0"></span>**Einstellungen und Justierungen**

# <span id="page-20-2"></span><span id="page-20-1"></span>**Verwendung der Einstellungsanzeigen**

Wählen Sie (Einrichtung) im Home-Menü, wenn Sie die Einstellungen des Players ändern müssen. Die Standardeinstellung ist unterstrichen.

**1 Wählen Sie (Einrichtung) im**  Home-Menü mit  $\leftarrow$ / $\rightarrow$ .

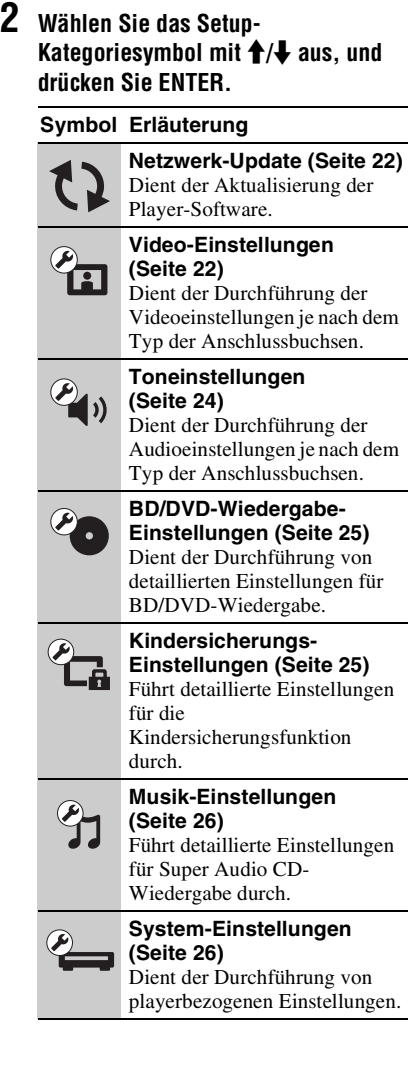

#### **Symbol Erläuterung**

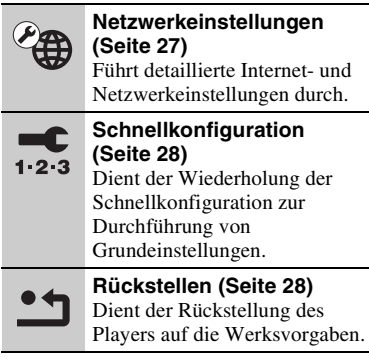

# <span id="page-21-2"></span><span id="page-21-0"></span>**Netzwerk-Update**

Wählen Sie "OK", um die Software des Players über das Netzwerk zu aktualisieren.

#### .<br>Ç.

- Wir empfehlen, das Netzwerk-Update etwa alle 2 Monate durchzuführen.
- Für Informationen zu den Update-Funktionen besuchen Sie bitte die folgende Website: http://support.sony-europe.com/

# <span id="page-21-4"></span><span id="page-21-1"></span>*<b>P* Video-Einstellungen

#### <span id="page-21-3"></span>**TV-Typ**

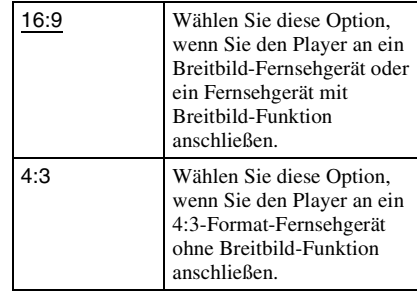

#### **Bildformat**

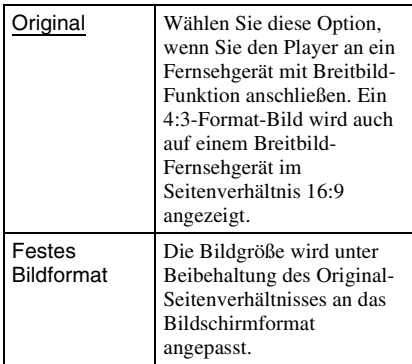

#### **DVD-Bildformat**

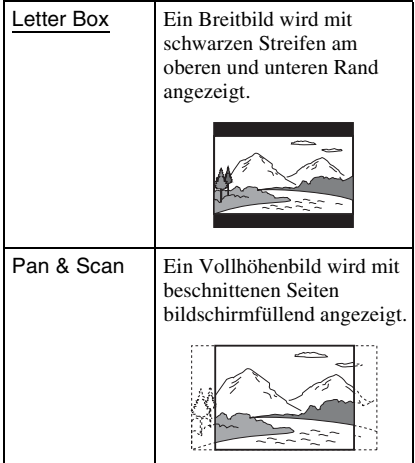

#### **Kino-Umwandlungsmodus**

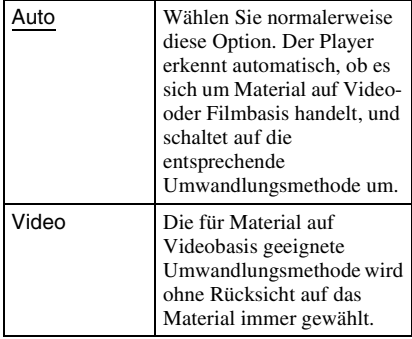

#### <span id="page-22-0"></span>**Videoausgangsformat**

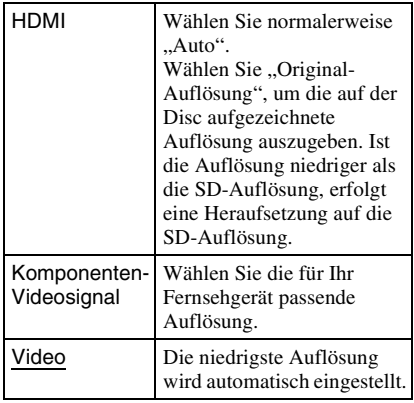

#### .<br>ت

- Wenn Sie die Buchse HDMI OUT und andere Videoausgangsbuchsen gleichzeitig anschließen, wählen Sie "Komponenten-Videosignal".
- Falls bei Einstellung der Auflösung auf "HDMI" oder "Komponenten-Videosignal" kein Bild erscheint, probieren Sie eine andere Auflösungseinstellung aus.

#### <span id="page-22-1"></span>**BD/DVD-ROM 1080/24p Ausgabe**

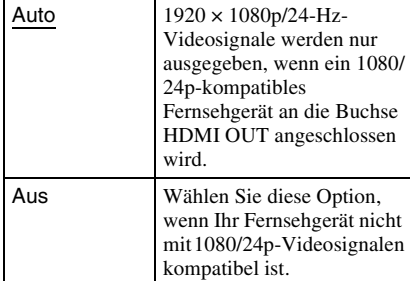

#### **YCbCr/RGB (HDMI)**

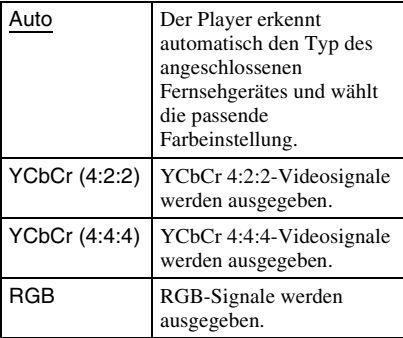

#### <span id="page-22-2"></span>**HDMI Deep Color-Ausgabe**

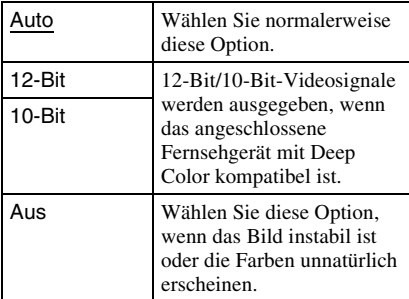

#### **Pausenmodus**

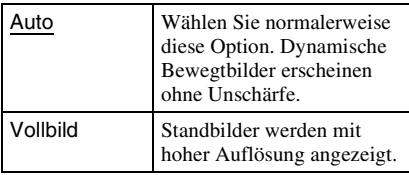

# <span id="page-23-4"></span><span id="page-23-0"></span>**<sup><sup></sup>**<sup>*T*</sup><sup>*w*</sup> Toneinstellungen</sup>

#### <span id="page-23-6"></span>**Audio (HDMI)**

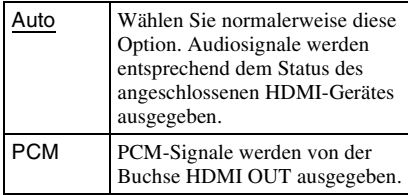

#### <span id="page-23-5"></span>**DSD-Ausgangsmodus**

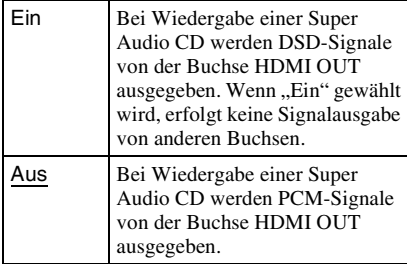

#### <span id="page-23-1"></span>**BD-Audio-MIX-Einstellung**

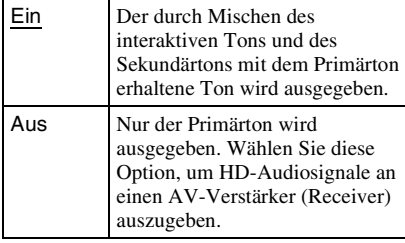

#### <span id="page-23-2"></span>**Dolby Digital (Koaxial / Optisch)**

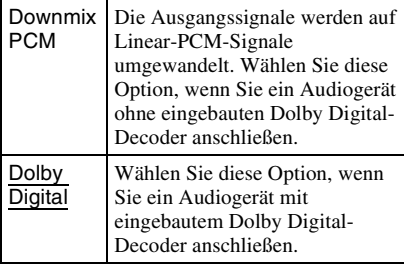

#### <span id="page-23-3"></span>**DTS (Koaxial / Optisch)**

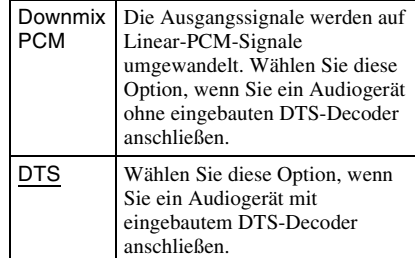

#### **DTS Neo:6**

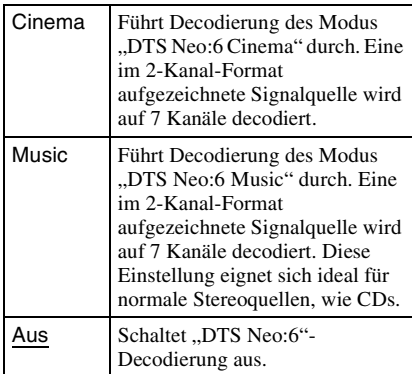

#### **Dynamikbegrenzung**

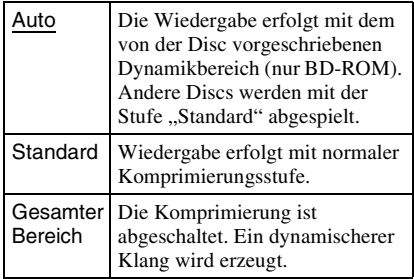

#### **Raumklang**

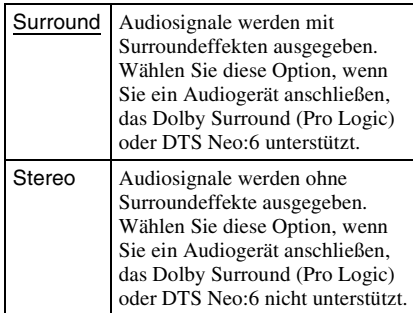

# Einstellungen und Justierungen **25Einstellungen und Justierungen**

# <span id="page-24-5"></span><span id="page-24-0"></span>*BD/DVD-Wiedergabe-***Einstellungen**

#### **BD/DVD-Menü**

Damit wählen Sie die Standard-Menüsprache für BD-ROMs oder DVD-VIDEOs. Wenn Sie "Sprachcode wählen" wählen, erscheint die Anzeige für die Eingabe des Sprachencodes. Geben Sie den Code für Ihre Sprache gemäß der "Liste der [Sprachencodes" \(Seite 38\)](#page-37-0) ein.

#### <span id="page-24-2"></span>**Ton**

Damit wählen Sie die Standard-Tracksprache für BD-ROMs oder DVD-VIDEOs. Wenn Sie "Original" wählen, wird die Sprache gewählt, die auf der Disc den Vorrang hat. Wenn Sie "Sprachcode wählen" wählen, erscheint die Anzeige für die Eingabe des Sprachencodes. Geben Sie den Code für Ihre Sprache gemäß der "Liste der [Sprachencodes" \(Seite 38\)](#page-37-0) ein.

#### <span id="page-24-3"></span>**Untertitel**

Damit wählen Sie die Standard-Untertitelsprache für BD-ROMs oder DVD-VIDEOs.

Wenn Sie "Sprachcode wählen" wählen, erscheint die Anzeige für die Eingabe des Sprachencodes. Geben Sie den Code für Ihre Sprache gemäß der "Liste der [Sprachencodes" \(Seite 38\)](#page-37-0) ein.

#### **BD-Hybrid-Disc-Wiederg.schicht**

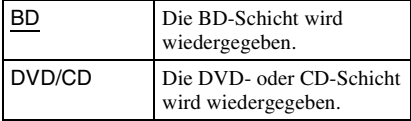

#### <span id="page-24-4"></span>**BD-Internetverbindung**

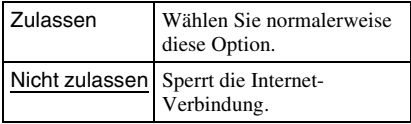

# <span id="page-24-7"></span><span id="page-24-1"></span>**E** Kindersicherungs-**Einstellungen**

#### **Kennwort**

Damit können Sie das Passwort für die Kindersicherungsfunktion festlegen oder ändern. Ein Passwort gestattet Ihnen, die Wiedergabe von BD-ROMs oder DVD-VIDEOs sowie Internet-Videos einzuschränken. Bei Bedarf können Sie die Einschränkungsstufen für BD-ROMs, DVD-VIDEOs und Internet-Videos differenzieren.

#### <span id="page-24-6"></span>**Kindersicherungs-Regionalcode**

Die Wiedergabe mancher BD-ROMs, DVD-VIDEOs oder Internet-Videos kann je nach dem geographischen Gebiet eingeschränkt sein. Bestimmte Szenen werden u. U. blockiert oder durch andere Szenen ersetzt. Folgen Sie den Bildschirmanweisungen, und geben Sie Ihr vierstelliges Passwort ein.

#### **BD-Kindersicherung**

Die Wiedergabe von manchen BD-ROMs kann je nach dem Alter des Benutzers eingeschränkt sein. Bestimmte Szenen werden u. U. blockiert oder durch andere Szenen ersetzt. Folgen Sie den Bildschirmanweisungen, und geben Sie Ihr vierstelliges Passwort ein.

#### **DVD-Kindersicherung**

Die Wiedergabe von manchen DVD-VIDEOs kann je nach dem Alter des Benutzers eingeschränkt sein. Bestimmte Szenen werden u. U. blockiert oder durch andere Szenen ersetzt. Folgen Sie den Bildschirmanweisungen, und geben Sie Ihr vierstelliges Passwort ein.

#### **Internet-Video-Kindersicherung**

Die Wiedergabe von manchen Internet-Videos kann je nach dem Alter des Benutzers eingeschränkt sein. Bestimmte Szenen werden u. U. blockiert oder durch andere Szenen ersetzt. Folgen Sie den Bildschirmanweisungen, und geben Sie Ihr vierstelliges Passwort ein.

#### **Internet-Video nicht bewertet**

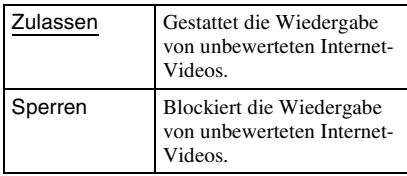

# <span id="page-25-6"></span><span id="page-25-0"></span>**<sup><sup></sup><sub>3</sub> Musik-Einstellungen**</sup>

#### **Super Audio CD-Wg.schicht**

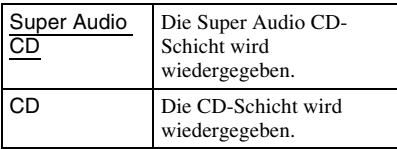

#### **Super Audio CD-Wiederg. kanäle**

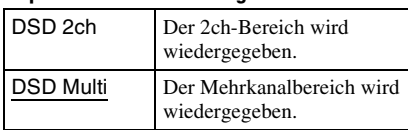

# <span id="page-25-8"></span><span id="page-25-1"></span>System-**Einstellungen**

#### <span id="page-25-5"></span>**Menü-Sprache**

Damit wählen Sie die Sprache für die Bildschirmanzeigen des Players.

#### <span id="page-25-3"></span>**Anzeige**

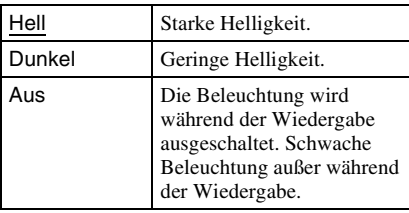

#### <span id="page-25-2"></span>**Steuerung für HDMI**

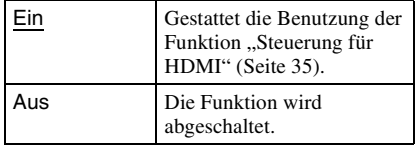

#### <span id="page-25-7"></span>**Schnellstartmodus**

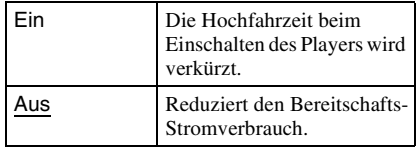

#### <span id="page-25-4"></span>**Automatisches standby**

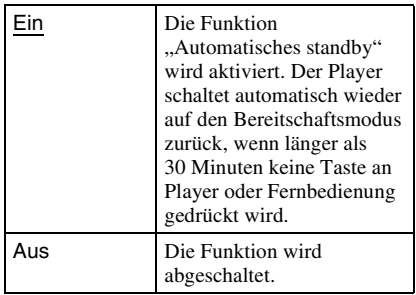

#### **Anzeigeautomatik**

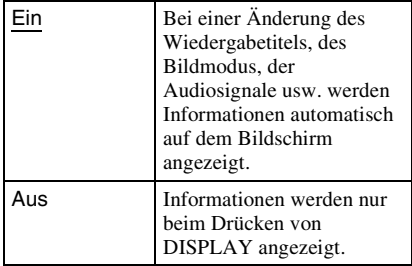

#### **Bildschirmschoner**

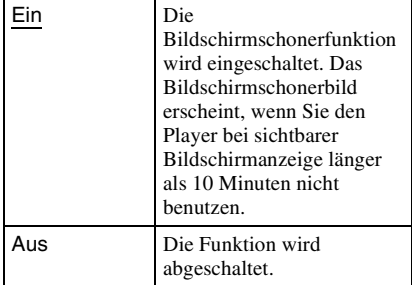

#### <span id="page-26-5"></span>**Software-Update-Mitteilung**

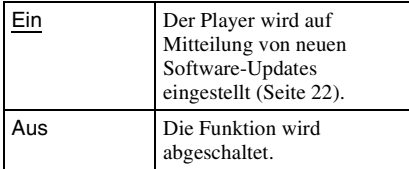

#### <span id="page-26-3"></span>**Gracenote-Einstellungen**

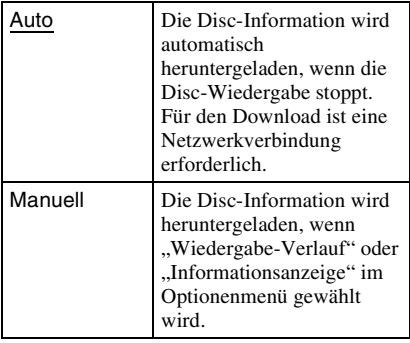

#### **DivX(R) VOD**

Für Einzelheiten besuchen Sie bitte die folgende Website: vod.divx.com

#### <span id="page-26-4"></span>**Systeminformationen**

Damit können Sie die Software-Version und die MAC-Adresse des Players anzeigen.

# <span id="page-26-1"></span><span id="page-26-0"></span>**Netzwerkeinstellungen**

#### **Internet-Einstellungen**

Schließen Sie den Player vorher an das Netzwerk an. Einzelheiten dazu unter ["Anschluss an das Netzwerk" \(Seite 14\)](#page-13-1).

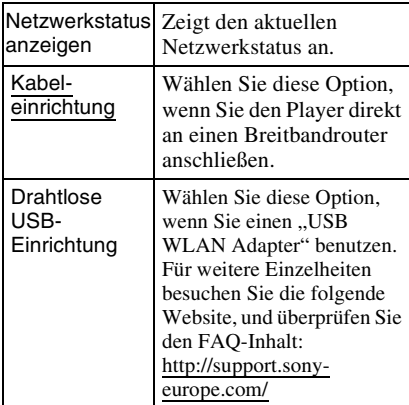

#### **Netzwerkverbindungs-Diagnose**

Sie können die Netzwerkdiagnose ausführen, um zu prüfen, ob die Netzwerkverbindung korrekt durchgeführt worden ist.

#### <span id="page-26-2"></span>**Verbindungsserver-Einstellungen**

Legt fest, ob der angeschlossene Server angezeigt wird oder nicht.

#### **Registrierung eines BD Remote-Geräts**

Registriert Ihr "BD Remote"-Gerät.

#### **Registrierte BD Remote-Geräte**

Zeigt eine Liste Ihrer registrierten "BD Remote"-Geräte an.

# <span id="page-27-3"></span><span id="page-27-0"></span>**Schnellkonfiguration**

Wiederholt den "Schnellkonfiguration" zur Durchführung der Grundeinstellungen. Folgen Sie den Anweisungen auf dem Bildschirm.

# <span id="page-27-2"></span><span id="page-27-1"></span>**\*\*** Rückstellen

#### **Auf Werksvorgaben zurücksetzen**

Sie können die Player-Einstellungen auf die Werksvorgaben zurückstellen, indem Sie die Gruppe von Einstellungen auswählen. Alle Einstellungen innerhalb der Gruppe werden zurückgestellt.

#### **Persönliche Informationen initialisieren**

Sie können Ihre im Player gespeicherten persönlichen Daten löschen.

# Zusatzinformationer **29Zusatzinformationen**

# <span id="page-28-0"></span>**Zusatzinformationen**

# <span id="page-28-2"></span><span id="page-28-1"></span>**Fehlersuche**

Falls bei der Benutzung des Players eines der folgenden Probleme auftritt, versuchen Sie, das Problem mithilfe dieser

Fehlersuchanleitung zu beheben, bevor Sie den Kundendienst anrufen. Sollte irgendein Problem bestehen bleiben, wenden Sie sich an Ihren Sony-Händler.

## **Bild**

#### **Es ist kein Bild vorhanden, oder das Bild wird nicht korrekt ausgegeben.**

- **→** Prüfen Sie, ob alle Verbindungskabel einwandfrei angeschlossen sind [\(Seite 11\)](#page-10-1).
- , Wählen Sie an Ihrem Fernsehgerät den Eingang, auf dem das Signal des Players angezeigt wird.
- $\rightarrow$  Stellen Sie die Videoausgangsauflösung auf den niedrigsten Wert ein, indem Sie ■ am Player länger als 10 Sekunden drücken.
- **→** Versuchen Sie für HDMI-Anschlüsse Folgendes: ①Schalten Sie den Player aus und wieder ein. 2 Schalten Sie das angeschlossene Gerät aus und wieder ein. 3Trennen Sie das HDMI-Kabel ab, und schließen Sie es wieder an.
- , Die Buchse HDMI OUT ist mit einem DVI-Gerät verbunden, das die Urheberrechtsschutztechnologie nicht unterstützt.
- **→** Überprüfen Sie für HDMI-Anschlüsse die Einstellungen von "Videoausgangsformat" im Setup-Menü "Video-Einstellungen" [\(Seite 23\)](#page-22-0).
- , Wenn die Analogsignale ebenfalls ausgegeben werden, setzen Sie "BD/DVD-ROM 1080/24p Ausgabe" im Setup-Menü "Video-Einstellungen"auf "Aus" [\(Seite 23\)](#page-22-1).
- **→** Überprüfen Sie für BD-ROMs die Einstellung von "BD/DVD-ROM 1080/24p Ausgabe" im Setup-Menü "Video-Einstellungen" [\(Seite 23\).](#page-22-1)

#### **Bei Anschluss an die Buchse HDMI OUT wird die Anzeigesprache auf dem Bildschirm automatisch umgeschaltet.**

 $\rightarrow$  Wenn "Steuerung für HDMI" auf "Ein" gesetzt wird [\(Seite 26\)](#page-25-2), erfolgt eine automatische Umschaltung der Anzeigesprache auf dem Bildschirm entsprechend der Spracheneinstellung des angeschlossenen Fernsehgerätes (falls Sie die Einstellung an Ihrem Fernsehgerät usw. ändern).

### **Ton**

#### **Es ist kein Ton vorhanden, oder der Ton wird nicht korrekt ausgegeben.**

- **→** Prüfen Sie, ob alle Verbindungskabel einwandfrei angeschlossen sind [\(Seite 11\).](#page-10-1)
- $\rightarrow$  Wählen Sie den entsprechenden Eingang an Ihrem AV-Verstärker (Receiver), so dass die Audiosignale des Players von Ihrem AV-Verstärker (Receiver) ausgegeben werden.
- , Falls das Audiosignal nicht durch die Buchse DIGITAL OUT (OPTICAL/ COAXIAL)/HDMI OUT ausgegeben wird, überprüfen Sie die Audioeinstellungen [\(Seite 24\)](#page-23-4).
- **→** Versuchen Sie für HDMI-Anschlüsse Folgendes: ①Schalten Sie den Player aus und wieder ein. 2Schalten Sie das angeschlossene Gerät aus und wieder ein. 3Trennen Sie das HDMI-Kabel ab, und schließen Sie es wieder an.
- $\rightarrow$  Wenn der Player über einen AV-Verstärker (Receiver) mit einem Fernsehgerät verbunden ist, schließen Sie das HDMI-Kabel für HDMI-Verbindung direkt an das Fernsehgerät an. Schlagen Sie auch in der Bedienungsanleitung des AV-Verstärkers (Receivers) nach.
- $\rightarrow$  Die Buchse HDMI OUT ist mit einem DVI-Gerät verbunden (DVI-Buchsen akzeptieren keine Audiosignale).
- $\rightarrow$  Das an die Buchse HDMI OUT angeschlossene Gerät unterstützt das Audioformat des Players nicht. Überprüfen Sie die Audioeinstellungen [\(Seite 24\)](#page-23-4).

#### <span id="page-29-0"></span>**Das HD-Audiosignal (Dolby Digital Plus, Dolby TrueHD, DTS-HD High Resolution Audio und DTS-HD Master Audio) wird nicht durch Bitstream ausgegeben.**

- → Setzen Sie ..BD-Audio-MIX-Einstellung" im Setup-Menü "Toneinstellungen" auf "Aus" [\(Seite 24\).](#page-23-1)
- , Prüfen Sie, ob der angeschlossene AV-Verstärker (Receiver) mit dem jeweiligen HD-Audioformat kompatibel ist.

#### **Das interaktive Audiosignal wird nicht ausgegeben.**

→ Setzen Sie "BD-Audio-MIX-Einstellung" im Setup-Menü "Toneinstellungen" auf .Ein" [\(Seite 24\).](#page-23-1)

#### **Disc**

#### **Die Disc wird nicht abgespielt.**

- $\rightarrow$  Die Disc ist verschmutzt oder verzogen.
- $\rightarrow$  Die Disc ist verkehrt herum. Legen Sie die Disc mit der Abspielseite nach unten ein.
- **→** Die Disc weist ein Format auf, das nicht von diesem Player abgespielt werden kann [\(Seite 33\).](#page-32-1)
- $\rightarrow$  Der Player kann keine bespielte Disc wiedergeben, die nicht korrekt finalisiert wurde.
- $\rightarrow$  Der Regionalcode der BD oder DVD stimmt nicht mit dem des Players überein.

# **USB-Gerät**

#### **Der Player erkennt ein angeschlossenes USB-Gerät nicht.**

- , Vergewissern Sie sich, dass das USB-Gerät einwandfrei an die USB-Buchse angeschlossen ist.
- , Prüfen Sie, ob das USB-Gerät oder ein Kabel beschädigt ist.
- **→** Prüfen Sie, ob das USB-Gerät eingeschaltet ist.
- **→** Ist das USB-Gerät über einen USB-Hub angeschlossen, schließen Sie es direkt an den Player an.

## **BRAVIA Internetvideo**

#### **Bild/Ton ist schlecht/bestimmte Programme weisen Detailverlust auf, insbesondere bei schnellen Bewegungen oder dunklen Szenen.**

- $\rightarrow$  Die Bild-/Tonqualität kann vom jeweiligen Internet-Inhalteanbieter abhängig sein.
- $\rightarrow$  Die Bild-/Tonqualität kann u. U. durch Ändern der Verbindungsgeschwindigkeit verbessert werden. Wir empfehlen eine Verbindungsgeschwindigkeit von mindestens 2,5 Mbit/s für Standard-Definition-Video (10 Mbit/s für High-Definition-Video).
- $\rightarrow$  Nicht alle Videos enthalten Ton.

#### **Das Bild ist klein.**

 $\rightarrow$  Drücken Sie  $\uparrow$ , um einzuzoomen.

#### **Netzwerkverbindung**

#### **Der Player kann nicht mit dem Netzwerk verbunden werden.**

**→** Überprüfen Sie die Netzwerkverbindung [\(Seite 14\)](#page-13-1) und die Netzwerkeinstellungen [\(Seite 27\).](#page-26-1)

#### **Die Meldung "Eine neue Software-Version ist auf dem Netzwerk gefunden worden. Update unter "Netzwerk-Update" durchführen." erscheint beim Einschalten des Players auf dem Bildschirm.**

 $\rightarrow$  Siehe ["Netzwerk-Update" \(Seite 22\)](#page-21-2), um die Software des Players auf einer neueren Version zu aktualisieren.

#### <span id="page-30-0"></span>**BRAVIA Sync ("Steuerung für HDMI")**

#### **Die Funktion "Steuerung für HDMI" ist unwirksam (BRAVIA Sync).**

- → Prüfen Sie, ob "Steuerung für HDMI" auf "Ein" gesetzt ist [\(Seite 26\).](#page-25-2)
- **→** Falls Sie die HDMI-Verbindung ändern, schalten Sie den Player aus und wieder ein.
- $\rightarrow$  Falls ein Stromausfall aufgetreten ist, setzen Sie "Steuerung für HDMI" erst auf "Aus" und dann auf "Ein" [\(Seite 26\).](#page-25-2)
- $\rightarrow$  Überprüfen Sie Folgendes, und schlagen Sie in der Bedienungsanleitung der Komponente nach.
	- Die angeschlossene Komponente ist mit der Funktion "Steuerung für HDMI" kompatibel.
	- Die Einstellung der angeschlossenen Komponente für die Funktion "Steuerung für HDMI" ist korrekt.
- , Wenn Sie den Player über einen AV-Verstärker (Receiver) an ein Fernsehgerät anschließen:
	- Falls der AV-Verstärker (Receiver) nicht mit der Funktion "Steuerung für HDMI" kompatibel ist, lässt sich das Fernsehgerät eventuell nicht über den Player steuern.
	- Falls Sie die HDMI-Verbindung ändern, das Netzkabel abziehen und wieder anschließen, oder ein Stromausfall auftritt, versuchen Sie Folgendes: 1Stellen Sie den Eingangswähler des AV-Verstärkers (Receivers) so ein, dass das Bild des Players auf dem Fernsehschirm erscheint. 2 Setzen Sie "Steuerung für HDMI" auf "Aus" und dann"Steuerung für HDMI" auf "Ein" [\(Seite 26\).](#page-25-2) Schlagen Sie in der Bedienungsanleitung des AV-Verstärkers (Receivers) nach.

### **Sonstiges**

#### **Die Wiedergabe beginnt nicht am Anfang des Inhalts.**

 $\rightarrow$  Drücken Sie OPTIONS, und wählen Sie "Von vorn wiederg.".

#### <span id="page-30-1"></span>**Die Wiedergabe beginnt nicht ab dem Fortsetzungspunkt, an dem die Wiedergabe zuletzt unterbrochen wurde.**

- $\rightarrow$  Je nach der Disc wird der Fortsetzungspunkt eventuell aus dem Speicher gelöscht, wenn
	- die Disclade ausgefahren wird.
	- das USB-Gerät abgetrennt wird.
	- ein anderer Inhalt wiedergegeben wird.
	- der Player ausgeschaltet wird.

#### <span id="page-31-1"></span>**Die Disclade öffnet sich nicht, und "LOCKED" oder "TLK ON" erscheint auf dem Frontplattendisplay.**

- **→** Wenn "LOCKED" erscheint, ist der Player verriegelt. Um die Kindersperre aufzuheben, halten Sie N am Player gedrückt, bis "UNLOCK" auf dem Frontplattendisplay erscheint [\(Seite 6\).](#page-5-1)
- $\rightarrow$  Wenn "TLK ON" erscheint, kontaktieren Sie Ihren Sony-Händler oder eine örtliche autorisierte Sony-Kundendienststelle.

#### **Die Disclade öffnet sich trotz Drückens von ▲ nicht, und die Disc kann nicht entnommen werden.**

→ Versuchen Sie Folgendes: ①Schalten Sie den Player aus, und ziehen Sie das Netzkabel ab. 2Schließen Sie das Netzkabel wieder an, während Sie ▲ am Player drücken. ③Halten Sie ▲ am Player so lange gedrückt, bis sich die Disclade öffnet. 4Nehmen Sie die Disc heraus. 5Wenn "OPEN" auf dem Frontplattendisplay erscheint, halten Sie [/1 am Player länger als 10 Sekunden gedrückt, bis der Player ausgeschaltet wird.

#### **"Exxxxx" oder "FAN ERR" erscheint auf dem Frontplattendisplay.**

- $\rightarrow$  Wenn "Exxxxx" erscheint, wenden Sie sich an den nächsten Sony-Händler oder eine örtliche autorisierte Sony-Kundendienststelle, und geben Sie den Fehlercode an.
- → Wenn "FAN ERR" erscheint, versuchen Sie Folgendes: ①Stellen Sie sicher, dass die Lüftungsöffnungen in der Rückwand des Players nicht blockiert sind. 2Stellen Sie den Player an einem Ort mit ausreichender Luftzufuhr auf, so dass sich im Inneren des Geräts kein Wärmestau bildet.

#### **Der Player reagiert auf keine Tastenbetätigung.**

- $\rightarrow$  Feuchtigkeit hat sich im Inneren des Players niedergeschlagen [\(Seite 3\)](#page-2-1).
- $\rightarrow$  Halten Sie  $\mathbb{I}/\mathbb{O}$  am Player länger als 10 Sekunden gedrückt, bis die Anzeigen im Frontplattendisplay erlöschen. Falls der Player noch immer nicht auf irgendeine Tastenbetätigung reagiert, trennen Sie das Netzkabel ab, und schließen Sie es wieder an.

# <span id="page-31-0"></span>**Technische Daten**

#### **System**

**Laser:** Halbleiterlaser

**Ein- und Ausgänge** (**Buchsenbezeichnung:** Buchsentyp/Ausgangspegel/Lastimpedanz) **LINE OUT R-AUDIO-L:** Cinchbuchse/2 Veff/10 kOhm **DIGITAL OUT (OPTICAL):** Optische Ausgangsbuchse/–18 dBm (Wellenlänge 660 nm) **DIGITAL OUT (COAXIAL):** Cinchbuchse/0,5 Vs-s/75 Ohm **HDMI OUT:** 19-polige HDMI-Standardbuchse **COMPONENT VIDEO OUT (Y, PB, PR):** Cinchbuchse/Y: 1,0 Vs-s/ PB, PR: 0,7 Vs-s/75 Ohm **LINE OUT VIDEO:** Cinchbuchse/1,0 Vs-s/75 Ohm **LAN (100):** 100BASE-TX-Anschluss **USB:** USB-Buchse Typ A (zum Anschließen von USB-Speicher, Speicherkartenleser, Digital-Fotokamera und Digital-Videokamera)

#### **Allgemeines**

#### **Stromversorgung:**

220–240 V Wechselstrom, 50/60 Hz **Leistungsaufnahme:**

22 W

#### **Abmessungen (ca.):**

430 mm × 219 mm × 36 mm (Breite/Tiefe/Höhe) inkl. vorspringende Teile

#### **Gewicht (ca.):**

2,0 kg

#### **Betriebstemperatur:**

- 5 ºC bis 35 ºC **Betriebsluftfeuchtigkeit:**
	- 25 % bis 80 %

#### **Mitgeliefertes Zubehör**

[Siehe Seite 10.](#page-9-2)

Änderungen, die dem technischen Fortschritt dienen, bleiben vorbehalten.

### <span id="page-32-1"></span><span id="page-32-0"></span>**Abspielbare Discs**

<span id="page-32-5"></span><span id="page-32-3"></span><span id="page-32-2"></span>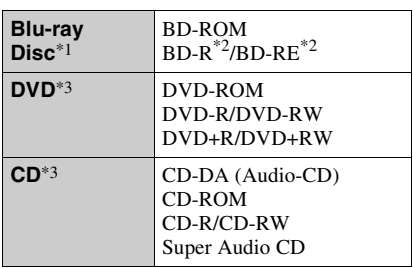

<span id="page-32-4"></span>Da die Blu-ray Disc-Spezifikationen noch neu und in Entwicklung sind, lassen sich manche Discs je nach dem Disctyp und der Version eventuell nicht abspielen.

Die Audioausgabe ist je nach der Signalquelle, der verwendeten Ausgangsbuchse und den

- gewählten Audioeinstellungen unterschiedlich. \*2 BD-RE: Ver.2.1
- BD-R: Ver.1.1, 1.2, 1.3 einschließlich Typ BD-R (LTH-Typ) mit organischen Pigmenten Auf einem PC bespielte BD-Rs können nicht abgespielt werden, wenn Postscripts bespielbar
- $^{\ast 3}$  Eine CD- oder DVD-Disc lässt sich nicht abspielen, wenn sie nicht korrekt finalisiert worden ist. Weitere Informationen entnehmen Sie bitte der Bedienungsanleitung des Aufnahmegerätes.

#### **Nicht abspielbare Discs**

- BDs mit Cartridge
- DVD-RAMs
- HD-DVDs
- DVD-Audio-Discs
- PHOTO-CDs
- Datenteil von CD-Extras
- VCDs/Super-VCDs
- Audiomaterial-Seite auf DualDiscs

#### **Hinweis zu Discs**

Dieses Produkt ist auf die Wiedergabe von Discs ausgelegt, die dem Compact Disc (CD)-Standard entsprechen. DualDiscs und einige der mit

Urheberrechtsschutztechnologien codierten Audio-Discs entsprechen nicht dem Compact Disc (CD)-Standard. Solche Discs lassen sich eventuell nicht von diesem Produkt abspielen.

#### **Hinweis zu Wiedergabeoperationen von BDs/DVDs**

Manche Wiedergabeoperationen von BDs/ DVDs können absichtlich vom Software-Hersteller festgelegt sein. Da dieser Player BDs/DVDs gemäß dem vom Software-Hersteller vorgegebenen Disc-Inhalt abspielt, sind manche Wiedergabefunktionen möglicherweise nicht verfügbar.

#### **Hinweis zu doppelschichtigen BDs/DVDs**

Beim Schichtwechsel kann eine kurze Bildund Tonunterbrechung auftreten.

#### <span id="page-32-6"></span>**Regionalcode (nur BD-ROM/DVD-VIDEO)**

Ihr Player ist mit einem Regionalcode auf der Rückseite versehen und spielt nur BD-ROMs/DVD-ROMs ab, die den gleichen Regionalcode oder (am) tragen.

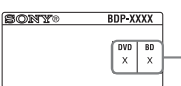

Regionalcode

## <span id="page-33-0"></span>**Abspielbare Dateitypen**

#### **Video**

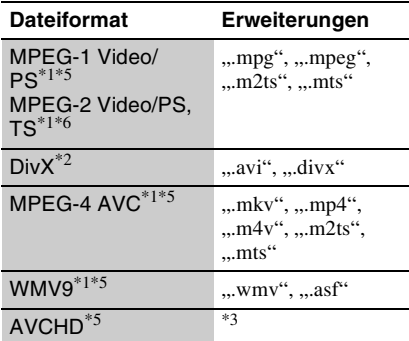

#### **Musik**

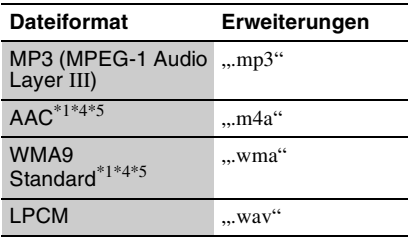

#### **Foto**

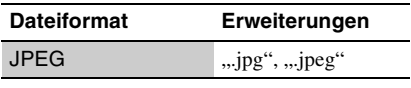

\*1 Der Player spielt keine codierten Dateien, wie z.

 $*$ <sup>2</sup> HINWEIS ZU DIVX VIDEO: DivX<sup>®</sup> ist ein digitales Videoformat und wurde von DivX, Inc., entwickelt. Dieses Gerät ist offiziell als DivX Certified-Gerät zertifiziert und zur Wiedergabe von DivX-Videos geeignet. Unter www.divx.com finden Sie weitere Informationen und Softwaretools zum Konvertieren von Dateien in DivX-Videos. HINWEIS ZU DIVX VIDEO-ON-DEMAND: Dieses DivX Certified®-Gerät muss für die Wiedergabe von DivX Video-on-Demand-Inhalten (VOD-Inhalten) registriert werden. Zum Generieren des Registriercodes suchen Sie bitte den Abschnitt zu DivX VOD im Gerätekonfigurationsmenü. Rufen Sie vod.divx.com auf und geben Sie diesen Code an, um die Registrierung abzuschließen und weitere Informationen über DivX VOD abrufen zu können.

- Der Player spielt Dateien des AVCHD-Formats ab, die mit einer Digital-Videokamera o. Ä. aufgenommen wurden. Eine Disc des AVCHD-Formats lässt sich nicht abspielen, wenn sie nicht
- korrekt finalisiert worden ist. \*4 Der Player spielt keine codierten Dateien, wie z.
- <sup>\*5</sup> Der Player gibt dieses Dateiformat nicht auf einem DLNA-Server wieder.
- \*6 Der Player kann nur Videos in Standard-Definition auf einem DLNA-Server wiedergeben.

#### $\mathbf{G}$

- Manche Dateien lassen sich je nach Dateiformat, Dateicodierung, Aufnahmezustand oder DLNA-Server-Zustand eventuell nicht abspielen.
- Manche Dateien, die auf einem PC bearbeitet wurden, werden u. U. nicht wiedergegeben.
- Der Player erkennt die folgenden Dateien oder Ordner auf BDs, DVDs, CDs und USB-Geräten: – Ordner bis zur 5. Baumebene
	- bis zu 500 Dateien in einem Baum
- Der Player kann die folgenden Dateien oder Ordner auf dem DLNA-Server erkennen: – Ordner bis zur 20. Baumebene
	- bis zu 999 Dateien in einem Baum
- Manche USB-Geräte funktionieren eventuell nicht mit diesem Player.
- Der Player erkennt Geräte der Mass Storage Class (MSC) (z. B. Flash-Speicher oder Festplatten), die FAT-kompatibel und nicht partitioniert sind, Geräte der Klasse Still Image Capture Device (SICD) und 101-Tastaturen (nur vordere USB-Buchse).
- Um Datenverfälschung oder Beschädigung des USB-Speichers oder USB-Gerätes zu vermeiden, schalten Sie den Player aus, bevor Sie den USB-Speicher bzw. das USB-Gerät anschließen oder abtrennen.
- Videodateien mit hoher Bitrate auf DATA CDs werden eventuell nicht problemlos vom Player abgespielt. Es wird empfohlen, solche Dateien von DATA DVDs abzuspielen.

### <span id="page-34-1"></span>**Info zu den BRAVIA Sync-Funktionen (nur für HDMI-Verbindungen)**

Wenn Sie Sony-Komponenten, die mit der Funktion "Steuerung für HDMI" kompatibel sind, mit einem HDMI-Kabel (nicht mitgeliefert) anschließen, vereinfacht sich die Bedienung wie folgt:

- <span id="page-34-2"></span>• One-Touch-Wiedergabe Mit einem Druck auf die folgenden Tasten können Sie das Fernsehgerät einschalten und den Eingang des Fernsehgerätes auf den Player automatisch umschalten.
	- $-I/(1)$
	- HOME: Das Home-Menü erscheint automatisch (Seite [9](#page-8-0), [16,](#page-15-2) [21\)](#page-20-2).
	- $-\blacktriangleright$ : Die Wiedergabe beginnt automatisch.
- <span id="page-34-5"></span>• Systemausschaltung Wenn Sie das Fernsehgerät mit -TV-  $\mathbb{I}/\mathbb{I}$ oder der Ein-Aus-Taste an der Fernbedienung des Fernsehgerätes ausschalten, schalten sich der Player und die HDMI-kompatiblen Komponenten automatisch aus.
- <span id="page-34-0"></span>• Theatre

Wenn Sie THEATRE drücken, wird der Player automatisch auf den optimalen Videomodus für Filmwiedergabe umgeschaltet. Wenn der Player über ein HDMI-Kabel mit einem Sony AV-Verstärker (Receiver) verbunden ist, wird der Lautsprecherausgang ebenfalls automatisch umgeschaltet. Wenn der Player über ein HDMI-Kabel mit einem Theatre Mode-kompatiblen Fernsehgerät verbunden ist, wird der Videomodus des Fernsehgerätes auf Theatre Mode umgeschaltet. Drücken Sie die Taste erneut, um die ursprüngliche Einstellung wiederherzustellen.

<span id="page-34-3"></span>• Sprachanpassung

Wenn Sie die Sprache für die Bildschirmanzeige an Ihrem Fernsehgerät ändern, wird diese Änderung vom Player übernommen, nachdem Sie den Player ausund wieder eingeschaltet haben.

#### <span id="page-34-4"></span>**So treffen Sie Vorbereitungen für die BRAVIA Sync-Funktionen**

Setzen Sie "Steuerung für HDMI" im Setup-Menü"System-Einstellungen" auf "Ein" [\(Seite 26\).](#page-25-2)

Einzelheiten zu den Einstellungen Ihres Fernsehgerätes oder anderer angeschlossener Komponenten entnehmen Sie bitte der Bedienungsanleitung des Fernsehgerätes oder der jeweiligen Komponente.

#### Ö.

- Wenn Sie den Player über das HDMI-Kabel an ein Sony-Fernsehgerät anschließen, das mit der Komforteinstellfunktion von "Steuerung für HDMI" kompatibel ist, wird die Einstellung von "Steuerung für HDMI" des Players automatisch auf "Ein" gesetzt, wenn die Einstellung von "Steuerung für HDMI" am angeschlossenen Fernsehgerät auf "Ein" gesetzt wird. Schlagen Sie in der Bedienungsanleitung des Fernsehgerätes nach.
- Wenn Sie ein Sony-Fernsehgerät, das mit den BRAVIA Sync-Funktionen kompatibel ist, über ein HDMI-Kabel anschließen, können Sie die Grundfunktionen des Players mit der Fernbedienung des Fernsehgerätes steuern, vorausgesetzt, dass die Funktion "Steuerung für HDMI" am angeschlossenen Fernsehgerät auf "Ein" gesetzt wurde. Schlagen Sie in der Bedienungsanleitung des Fernsehgerätes nach.

#### $\mathbf{G}$

Je nach der angeschlossenen Komponente ist die Funktion "Steuerung für HDMI" eventuell unwirksam. Schlagen Sie in der Bedienungsanleitung der Komponente nach.

## <span id="page-35-0"></span>**Info zu WLAN-Sicherheit Urheberrechte und**

Da die Kommunikation über die WLAN-Funktion durch Funkwellen hergestellt wird, ist das Funksignal abhöranfällig. Um die drahtlose Kommunikation zu schützen, unterstützt dieser Player verschiedene Sicherheitsfunktionen. Nehmen Sie unbedingt eine korrekte Konfiguration der Sicherheitseinstellungen in Übereinstimmung mit Ihrer Netzwerkumgebung vor.

#### **Keine Sicherheit**

Obwohl Einstellungen leicht durchführbar sind, kann jeder den Funkverkehr abhören oder in Ihr drahtloses Netzwerk eindringen, sogar ohne raffinierte Hilfsmittel. Bedenken Sie, dass die Gefahr von unbefugtem Zugriff oder Abfangen von Daten besteht.

#### **WEP**

WEP verleiht der Kommunikation Sicherheit, um zu verhindern, dass Fremde die Kommunikation abhören oder in Ihr drahtloses Netzwerk eindringen. WEP ist eine alte Sicherheitstechnologie, die es ermöglicht, ältere Geräte, die TKIP/AES nicht unterstützen, anzuschließen.

#### **WPA-PSK (TKIP), WPA2-PSK (TKIP)**

TKIP ist eine Sicherheitstechnologie, die zur Behebung der Mängel von WEP entwickelt wurde. TKIP gewährleistet ein höheres Sicherheitsniveau als WEP.

#### **WPA-PSK (AES), WPA2-PSK (AES)**

AES ist eine Sicherheitstechnologie, die eine fortgeschrittene Sicherheitsmethode anwendet, welche sich von WEP und TKIP unterscheidet.

AES gewährleistet ein höheres Sicherheitsniveau als WEP oder TKIP.

# **Markenzeichen**

- "AVCHD" und das "AVCHD"-Logo sind Markenzeichen von Panasonic Corporation und Sony Corporation.
- Java und alle Java-basierten Markenzeichen und Logos sind Markenzeichen oder eingetragene Markenzeichen von Sun Microsystems, Inc., in den USA und anderen Ländern.
- $\cdot \cdot \cdot \cdot$  . . XMB" und . xross media bar" sind Markenzeichen von Sony Corporation und Sony Computer Entertainment Inc.
- Dieses Produkt ist mit High-Definition Multimedia Interface (HDMI™)-Technologie ausgestattet. HDMI, das HDMI-Logo und High-Definition Multimedia Interface sind Markenzeichen oder eingetragene Markenzeichen von HDMI Licensing LLC.
- "Blu-ray Disc" ist ein Markenzeichen.
- Die "Blu-ray Disc"-, "DVD+RW"-, "DVD-RW"-, "DVD+R"-, "DVD-R"-, "DVD VIDEO"und "CD"-Logos sind Markenzeichen.
- "BD-LIVE", das "BD-LIVE"-Logo und "BONUSVIEW" sind Markenzeichen der Bluray Disc Association.
- "x.v.Colour" und das "x.v.Colour"-Logo sind Markenzeichen der Sony Corporation.
- "BRAVIA" ist ein Markenzeichen der Sony Corporation.
- "PhotoTV HD" und das "PhotoTV HD"-Logo sind Markenzeichen der Sony Corporation.
- MPEG Layer-3 Audiocodiertechnologie und Patente lizenziert von Fraunhofer IIS und Thomson.
- Div $X^{\textcircled{\tiny{\textcirc}}}$ , DivX Certified<sup>®</sup> und die zugehörigen Logos sind eingetragene Markenzeichen von DivX, Inc. und werden unter Lizenz verwendet.
- Windows Media ist ein eingetragenes Markenzeichen oder Markenzeichen der Microsoft Corporation in den USA und/oder anderen Ländern.

Dieses Produkt ist durch bestimmte Rechte auf geistiges Eigentum der Microsoft Corporation geschützt. Gebrauch oder Vertrieb solcher Technologien außerhalb dieses Produkts ohne Lizenz von Microsoft oder einer autorisierten Microsoft-Tochtergesellschaft sind verboten.

• Musik- und Videoerkennungstechnologie und dazugehörige Daten werden von Gracenote® bereitgestellt. Gracenote ist der Industriestandard in Musikerkennungstechnologie und Bereitstellung dazugehöriger Inhalte. Weitere Informationen dazu finden Sie unter www.gracenote.com.

CD-, DVD-, Blu-ray Disc-sowie musik- und videobezogene Daten von Gracenote, Inc. Copyright © 2000-Gegenwart Gracenote. Gracenote Software, Copyright © 2000- Gegenwart Gracenote. Ein oder mehrere Patente im Eigentum von Gracenote gelten für dieses Produkt und diesen Dienst. Auf der Gracenote-Website finden Sie eine Liste der gültigen Gracenote-Patente, die keinen Anspruch auf Vollständigkeit erhebt. Gracenote, CDDB, MusicID, MediaVOCS, das Gracenote-Logo und der Schriftzug sowie das Logo "Powered by Gracenote" sind eingetragene Markenzeichen oder Markenzeichen von Gracenote in den USA und/oder anderen Ländern.

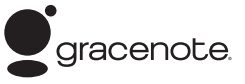

- DLNA<sup>®</sup>, das DLNA-Logo und DLNA CERTIFIED™ sind Markenzeichen, Servicezeichen oder Zertifizierungszeichen der Digital Living Network Alliance.
- Sonstige System- und Produktnamen sind im Allgemeinen Markenzeichen oder eingetragene Markenzeichen der jeweiligen Hersteller. Die Zeichen ™ und ® werden in diesem Dokument nicht angegeben.

## **Codenummern von steuerbaren Fernsehgeräten**

Während Sie -TV- $\mathbb{I}/(1)$  gedrückt halten. geben Sie den Herstellercode des Fernsehgerätes mit den Zifferntasten ein. Wenn mehr als eine Codenummer aufgelistet ist, geben Sie die Nummern nacheinander ein, bis Sie die Nummer gefunden haben, die mit Ihrem Fernsehgerät funktioniert.

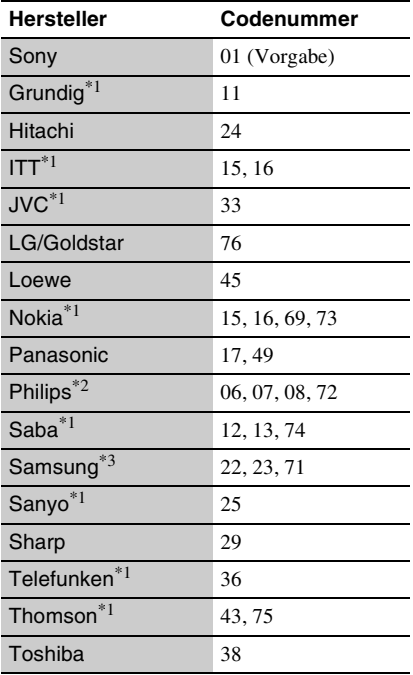

 $^{*1}$  Nur BDP-S373<br> $^{*2}$  Nur 06, 08 oder 72 kann für BDP-S370 gewählt werden.<br><sup>\*3</sup> Nur 71 kann für BDP-S370 gewählt werden.

## <span id="page-37-0"></span>**Liste der Sprachencodes**

Einzelheiten dazu unter ["BD/DVD-Wiedergabe-Einstellungen" \(Seite 25\)](#page-24-5). Die Sprachenbezeichnungen entsprechen ISO 639: 1988 (E/F) Standard.

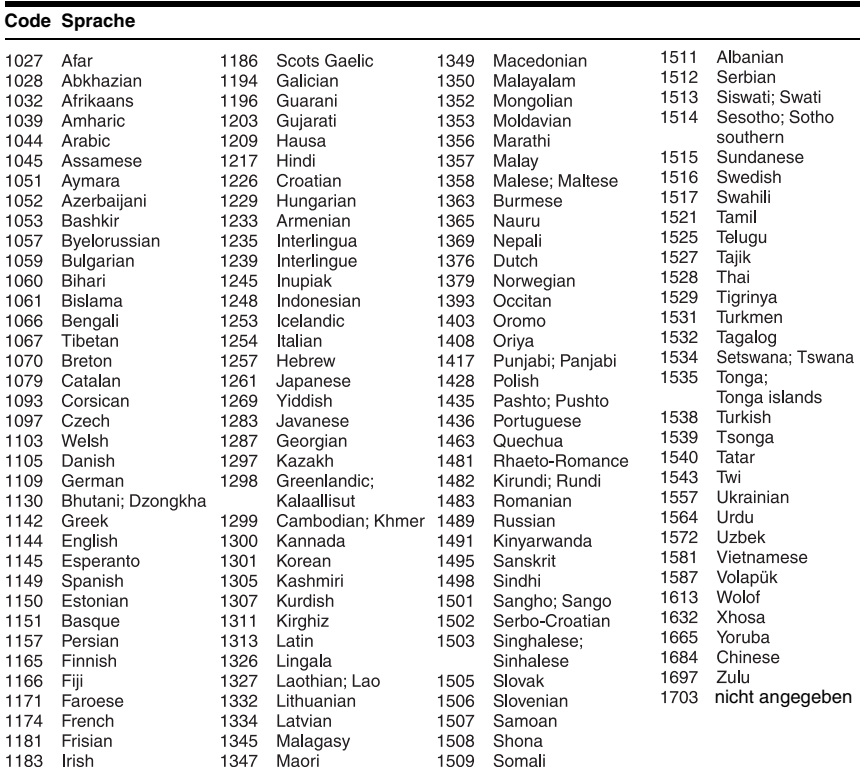

## **Kindersicherung/Gebietscode**

Einzelheiten dazu unter ["Kindersicherungs-Regionalcode"](#page-24-6) [\(Seite 25\).](#page-24-6)

#### **Nummer, Gebiet (Code)**

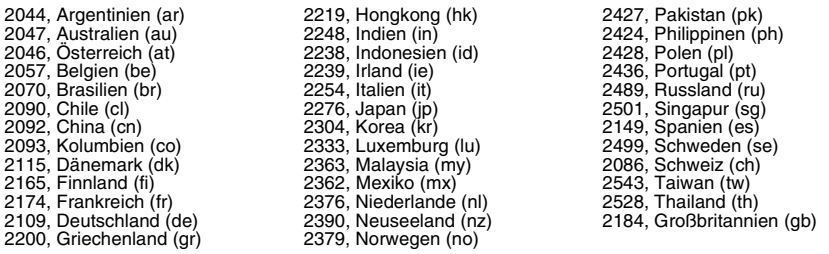

# <span id="page-38-0"></span>**Index**

Wörter in Anführungszeichen erscheinen auf den Bildschirmanzeigen.

# **Sonderzeichen**

(Favoriten) [8](#page-7-0)

# **A**

Abspielbare Discs [33](#page-32-0) "Anzeige" [26](#page-25-3) AUDIO [8](#page-7-1) "Automatisches standby" [26](#page-25-4)

# **B**

Batterien [10](#page-9-3) "BD/DVD-Wiedergabe-Einstellungen" [25](#page-24-5) BD-LIVE [17](#page-16-1) BD-R [33](#page-32-2) BD-RE [33](#page-32-2) Bitstream [30](#page-29-0) Blu-ray Disc [33](#page-32-3) BONUSVIEW [17](#page-16-1) BRAVIA Internetvideo [18](#page-17-2) BRAVIA Sync [31](#page-30-0), [35](#page-34-1)

# **C**

CD [33](#page-32-4)

# **D**

Deep Color [23](#page-22-2) DISPLAY [9](#page-8-1) DLNA [19](#page-18-3), [27](#page-26-2) Dolby Digital [24](#page-23-2) "DSD-Ausgangsmodus" [24](#page-23-5) DTS [24](#page-23-3) DVD [33](#page-32-5)

## **E**

"Einrichtung" [21](#page-20-2)

#### **F**

Farbtasten [8](#page-7-2) Fehlersuche [29](#page-28-2) Fernbedienung [8](#page-7-3), [10](#page-9-3) Fortsetzen [9,](#page-8-2) [31](#page-30-1)

# **G**

.,Gracenote-Einstellungen" [27](#page-26-3)

# **H**

HDMI [23,](#page-22-0) [24](#page-23-6) HOME [9,](#page-8-3) [21](#page-20-2) Home-Menü [21](#page-20-2)

Internet-Inhalt [8](#page-7-0), [18](#page-17-2)

# **K**

**I**

Kindersicherung [25](#page-24-7) "Kindersicherungs-Einstellungen" [25](#page-24-7) Kindersperre [6](#page-5-1), [32](#page-31-1)

## **M**

MAC-Adresse [27](#page-26-4) "Menü-Sprache" [26](#page-25-5) "Musik-Einstellungen" [26](#page-25-6)

# **N**

"Netzwerkeinstellungen" [27](#page-26-1) "Netzwerk-Update" [22](#page-21-2)

## **O**

One-Touch-Wiedergabe [35](#page-34-2) OPTIONS [9](#page-8-4)

# **P**

POP UP/MENU [9](#page-8-5)

# **R**

Regionalcode [33](#page-32-6) "Rückstellen" [28](#page-27-2) Rückstellen des Players [28](#page-27-2)

## **S**

"Schnellkonfiguration" [13](#page-12-1), [28](#page-27-3) "Schnellstartmodus" [26](#page-25-7) Software-Update [22,](#page-21-2) [27](#page-26-5) Sprachanpassung [35](#page-34-3) "Steuerung für HDMI" [26](#page-25-2),<br>31[,](#page-34-4) 35 SUBTITLE 8 Systemausschaltung [35](#page-34-5) "System-Einstellungen" [26](#page-25-8)

# **T**

THEATRE [8,](#page-7-5) [35](#page-34-0) "Toneinstellungen" [24](#page-23-4) TOP MENU [9](#page-8-6) "TV-Typ" [22](#page-21-3)

## **U**

Update [22](#page-21-2) USB [18](#page-17-3)

# **V**

Verbinden AV-Verstärker (Receiver) [12](#page-11-0) Fernsehgerät [11](#page-10-2) Netzwerk [14](#page-13-1) "Video-Einstellungen" [22](#page-21-4)

# **W**

WEP [36](#page-35-0) Wiedergabeinformation [17](#page-16-0) WPA2-PSK (AES) [36](#page-35-0) WPA2-PSK (TKIP) [36](#page-35-0) WPA-PSK (AES) [36](#page-35-0) WPA-PSK (TKIP) [36](#page-35-0)